# *IMPLEMENTASI AUGMENTED REALITY PADA GEDUNG PASCASARJANA DAN GEDUNG PERPUSTAKAAN DI UNIVERSITAS ISLAM RIAU*

# **SKRIPSI**

Diajukan Untuk Memenuhi Salah Satu Syarat Untuk Memperoleh Gelar Sarjana Teknik Pada Fakultas Teknik Universitas Islam Riau

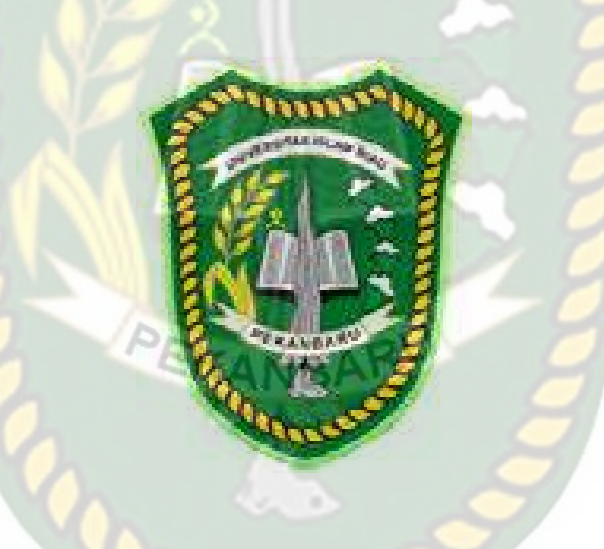

OLEH :

BAYU AFRIZATUL RIZKI 153510344

PROGRAM STUDI TEKNIK INFORMATIKA FAKULTAS TEKNIK UNIVERSITAS ISLAM RIAU PEKANBARU 2019

## **LEMBAR PENGESAHAN PEMBIMBING SKRIPSI**

Nama **NPM** Jurusan Program Studi Jenjang Pendidikan Judul Skripsi

: Bayu Afrizatul Rizki

 $53510344$ 

Feknik Teknik informatika.

Stratu Satu (S1)

Implementasi Augmented Reality Pada Gedung Pascasarjana dan Gestafia Termistak san di Liniversitas Islam Riau

Format sistematika dan pembahasan materi pada masing-masing bab dan sub bab dalam skripsi ini telah dipelajari dan dinilai relatif telah memenuhi ketentuan-ketentuan dan kriteria - kriteria dalam metode penulisan ilmiah. Oleh karena itu, skripsi ini dinilai layak dapat disetujui untuk disidangkan dalam ujian komprehensif.

Pekanbaru, 18 Maret 2020.

setujui

Dosen, Pembimbing 部 的食病

**ABDUL SYOKUR, S.Kom., M.Kom** 

Disahkan Oleh:

Delan Fakultas Teknik **KNI, MT.MS., TR KTDES** NPK 68 03 02 098

Ketua Prodi Teknik Informatika  $\mathbb{R}^n \cdot 0$ 

AUSE LABELLAPANSA, ST., M.Cs., M.Kom

mana

# **LEMBAR PENGESAHAN** TIM PENGUJI UJIAN SKRIPSI

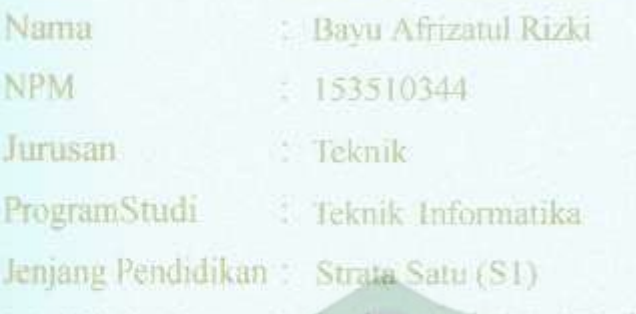

**Judul Skripsi** 

Implementast Augmented Reality Pada Gedung Pascasarjana dan Gedung Perpustakaan di Universitas Islam Riau

Skripsi ini secara keseluruhan dimingtolsh memenuhi ketentuan-ketentuan dan kaidah-kaidah dalam peakhsan penelitian ilmining gra telah diuji dan dapat dipertahankan dihadapan tim penguji. Oleh karena itu, Tim Penguji Ujian Skripsi Fakultas Teknik Universitas Islam Riau menyatakan bahwa mahasiswa vang bersangkutan dinyatakan Telah Lulus Mengikuti Ujian Komprehensif Pada Tanggal 18 Maret 2020 dan disetujui serta diterima untuk memenuhi salah satu syarat guna memperoleh gelar Sarjana Strata Satu Bidang Ilmu Teknik Informatika.

Pekanbaru, 18 Maret 2020

#### Tim Penguji

L Ause Labellapansa, ST., M.C. M. Martin A NEW Report Penguji L 2. Ana Yulianti, ST. M.Kom Sebagai Tim Pengun II

Disetujui Oleh

Dosen Pembimbing

**ABDUL SYUKUR, S.Kom., M.Kom** 

Disahkan Oleh:

Bekan Fakulias Telenik MT.MS., TR : 88 03 02 098

Ketus Prodi Teknik Informatika

NV

AUSE LABELLAPANSA, ST., M.C.s., M.Kom

#### LEMBAR PERNYATAAN BEBAS PLAGIARISME

Sava vang bertanda tangan dibawah ini:

Nama

: Bayu Afrizatul Rizki : Air Molek/ 31 Agustus 1997

Tempat/Tanggal Lahir

Alamat

: Jl.Taman Kusuma RT. 007 Kelurahan Wonorejo

Kecamatan Pasir Penyu, Air Molek

Adalah mahasiswa Universitas Islam Riau yang terdaftar pada

: Teknik

Fakultas

Program Studi

Jenjang Pendidikan

: Teknik Informatika : Strata-1 $(S1)$ 

Dengan ini menyatakan dengan sesungguhnya bahwa skripsi yang saya tulis adalah benar dan asli bahwa dari penelitian yang telah saya lakukan dengan judul "Implementasi Augmented Reality Pada Gedung Pascasarjana Dan Gedung Perpustakaan Di Universitas Islam Riau".

Apabila kemudian hari ada merasa dirugikan dan atau menuntut karena penelitian ini menggunakan sebagian hasil tulisan karya orang lain tanpa mencantumkan nama penulis yang bersangkutan, atau plagiat hasil karya orang lain, maka saya bersedia menerima sanksi sesuai dengan peraturan perundang-undangan yang berlaku.

Demikian surat pernyataan ini saya buat dengan sesungguhnya untuk dapat digunakan sebagaimana mestinya.

Pekanbaru, 23 Maret 2020

Yang Membuat Pernyataan,

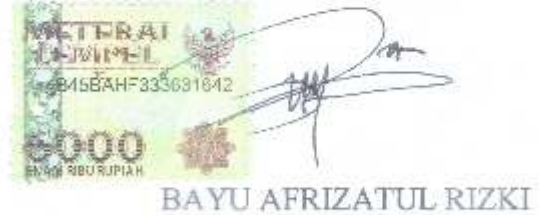

## **KATA PENGANTAR**

Assalamu'alaikum Warahmatullahi Wabarakatuh

Dengan mengucapkan Alhamdulillahi Robbil 'Alamin, berkat rahmat dan hidayah Allah SWT serta nikmat yang tak terhingga, penulis dapat menyelesaikan laporan skripsi ini dengan judul "Implementasi Augmented Reality Pada Gedung Pascasarjana Dan Gedung Perpustakaan Di Universitas Islam Riau" sebagai salah satu syarat Penelitian Skripsi pada Fakultas Teknik Program Studi Teknik Informatika Universitas Islam Riau.

Dalam penyusunan laporan skripsi ini, penulis sadar bahwa tanpa bantuan dan bimbingan berbagai pihak maka laporan skripsi ini sulit untuk terwujud. Untuk itu dalam kesempatan ini penulis ingin menyampaikan ucapan terima kasih yang sebesar-basarnya kepada:

- 1. Ibu Ause Labellapansa, ST., M.Cs., M.Kom sebagai Ketua Program Studi Teknik Informatika, Dosen Pembimbing KP sekaligus sebagai Dosen Penguji Skripsi, yang telah memberikan saran, motivasi dan bantuan yang berarti bagi penulis.
- 2. Ibu Ana Yulianti, ST., M. Kom sebagai Sekretaris Program Studi Teknik Informatika, sekaligus sebagai Dosen Penguji Skripsi atas saran dan motivasi yang telah diberikan.
- 3. Bapak Abdul Syukur, S.Kom.M.Kom sebagai Dosen Penasehat Akademis sekaligus Dosen Pembimbing Skripsi yang telah memberikan saran, motivasi dan bantuan yang berarti bagi penulis.
- 4. Seluruh Dosen Program Studi Teknik Informatika yang mendidik serta memberi arahan hingga laporan skripsi kini selesai.
- 5. Orang tua, kakak, dan adik-adik, yang selalu mendo'akan, serta memberikan dukungan baik moril maupun materil.
- 6. Dan terakhir, untuk semua pihak yang telah membantu dalam menyelesaikan laporan skripsi ini.

Penulis menyadari sepenuhnya bahwa dalam penyusunan laporan skripsi ini masih banyak kekurangan, untuk itu dengan segala kerendahan hati penulis mengharapkan saran dan kritik yang sifatnya membangun, guna memperbaiki laporan skripsi ini.

Akhir kata semoga laporan skripsi ini dapat menambah ilmu pengetahuan dan bermanfaat bagi semua pihak yang membacanya.

Wassalamu'alaikum Warahmatullahi Wabarakatuh.

Pekanbaru, Maret 2020

Penulis

# **HALAMAN PERSEMBAHAN**

#### **Assalammu'alaikum.Warahmatullahi Wabarakatuh**

Alhamdulillah Robbil'Alamin, Puji syukur saya ucapkan kepada Allah Subhanahu Wa Ta'ala atas segala rahmat dan karunia-Nya yang telah diberikan kepada saya sehingga dapat menyelesaikan tugas akhir skripsi dengan judul "**IMPLEMENTASI AUGMENTED REALITY PADA GEDUNG PASCASARJANA DAN GEDUNG PERPUSTAKAAN DI UNIVERSITAS ISLAM RIAU".** 

Tugas akhir skripsi ini disusun untuk memenuhi persyaratan mencapai derajat Strata-1 (S1) di Program Studi Teknik Informatika Fakultas Teknik Universitas Islam Riau. Saya menyadari bahwa tanpa bantuan dari pihak-pihak lain, usaha yang saya lakukan dalam menyelesaikan laporan skripsi ini tidak akan membuahkan hasil yang berarti. Dalam kesempatan ini saya menyampaikan ucapan terima kasih kepada :

- 1. Allah Subhanahu Wa Ta'ala, karena hanya atas izin dan karunia-Nya maka skripsi ini dapat dibuat dan selesai pada waktunya. Puji syukur yang tak terhingga kepada Allah Subhanahu Wa Ta'ala yang telah meridho'i dan mengabulkan segala do'a.
- 2. Teristimewa Ayahanda Unin Pance dan Ibunda Yeni Yuliana tercinta selaku orang tua yang telah membesarkan dan mendidik saya dengan penuh kasih sayang. Terima kasih atas pengorbanannya, nasehat, semangat, motivasi dan do'a yang tiada hentinya beliau berikan kepada saya selama ini.
- 3. Terima kasih buat Adik-adik saya Bagus Riski Rahmadan dan Sarah Kuamiroh, Almarhum abang saya Putra Eka laksamana beserta seluruh keluarga besar yang turut mendo'akan dan memotivasi agar saya terus semangat dalam menyelesaikan skripsi ini.
- 4. Teristimewa Widya Lestari yang telah memandu, memotivasi dan selalu memberikan semangat dalam segala hal.

Akhir kata saya mohon maaf atas kekeliruan dan kesalahan yang terdapat dalam skripsi ini dan berharap semoga skripsi ini dapat memberikan manfaat bagi pembacanya.

Wassalammu'alaikum Warahmatullahi Wabarakatuh.

Pekanbaru, Maret 2020

Bayu Afrizatul Rizki

# **IMPLEMENTASI AUGMENTED REALITY PADA GEDUNG PASCASARJANA DAN GEDUNG PERPUSTAKAAN DI UNIVERSITAS ISLAM RIAU**

Bayu Afrizatul Rizki Jurusan Teknik Informatika Fakultas Teknik Universitas Islam Riau *Email* : bayuafrizatul@student.uir.ac.id

# **ABSTRAK**

*Augmented reality (AR)* adalah suatu lingkungan yang memasukkan objek virtual 3D kedalam lingkungan nyata secara real-time. Metode dalam penelitian ini adalah waterfall diawali dengan observasi, rancang bangun aplikasi dan pengujian aplikasi. Observasi dilakukan pada 2 tempat yaitu Gedung Pascasarjana dan Gedung Perputakaan Universitas Islam Riau. Aplikasi dikembangkan menggunakan *software* SketchUp, Unity, Kudan, Android. Pengujian aplikasi dilakukan secara black box, perbandingan dengan penelitian lainnya dan Beta End User, sedangkan analisis pengujian aplikasi terhadap daya tarik pengunjung dilakukan melalui kuisioner dengan skala butir pertanyaan menggunakan skala likert dalam 6 skala nilai. responden yang mengisi kuisioner sejumlah 20 terdiri dari masyarakat. Penilaian performance dengan pengisian kuisioner sebesar 88% sehingga dapat dimplementasikan

Kata Kunci : Android, SketcUp, Kudan, Unity, *Augmented Reality*

# **IMPLEMENTATION OF AUGMENTED REALITY IN POSTGRADUATE BUILDING AND LIBRARY BUILDING IN THE RIAU ISLAMIC UNIVERSITY**

#### Bayu Afrizatul Rizki

*Department of Informatics, Faculty of Engineering, Islamic University of Riau. Email : bayuafrizatul@student.uir.ac.id* 

# *ABSTRACT MRIAL*

Augmented reality (AR) is an environment that inserts 3D virtual objects into a real-time environment. The method in this study is the waterfall begins with observation, application design and application testing. Observations were made in 2 places, the Postgraduate Building and the Islamic Islamic University Riau Building. The application was developed using SketchUp, Unity, Kudan, Android software. Application testing is done in a black box, comparison with other studies and Beta End Users, while the analysis of application testing of visitor attraction is done through a questionnaire with question item scale using a Likert scale in 6 value scales. 20 respondents who filled out the questionnaire were community members. Performance assessment by filling out the questionnaire by 88% so that it can be implemented

Keywords: Android, SketcUp, Kudan, Unity, Augmented Reality

# **DAFTAR ISI**

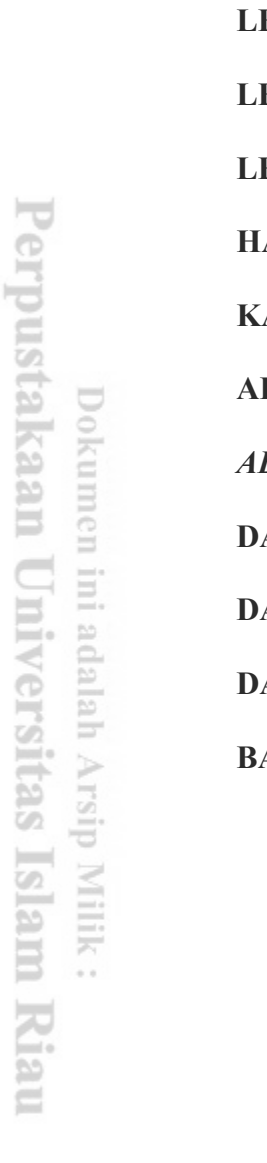

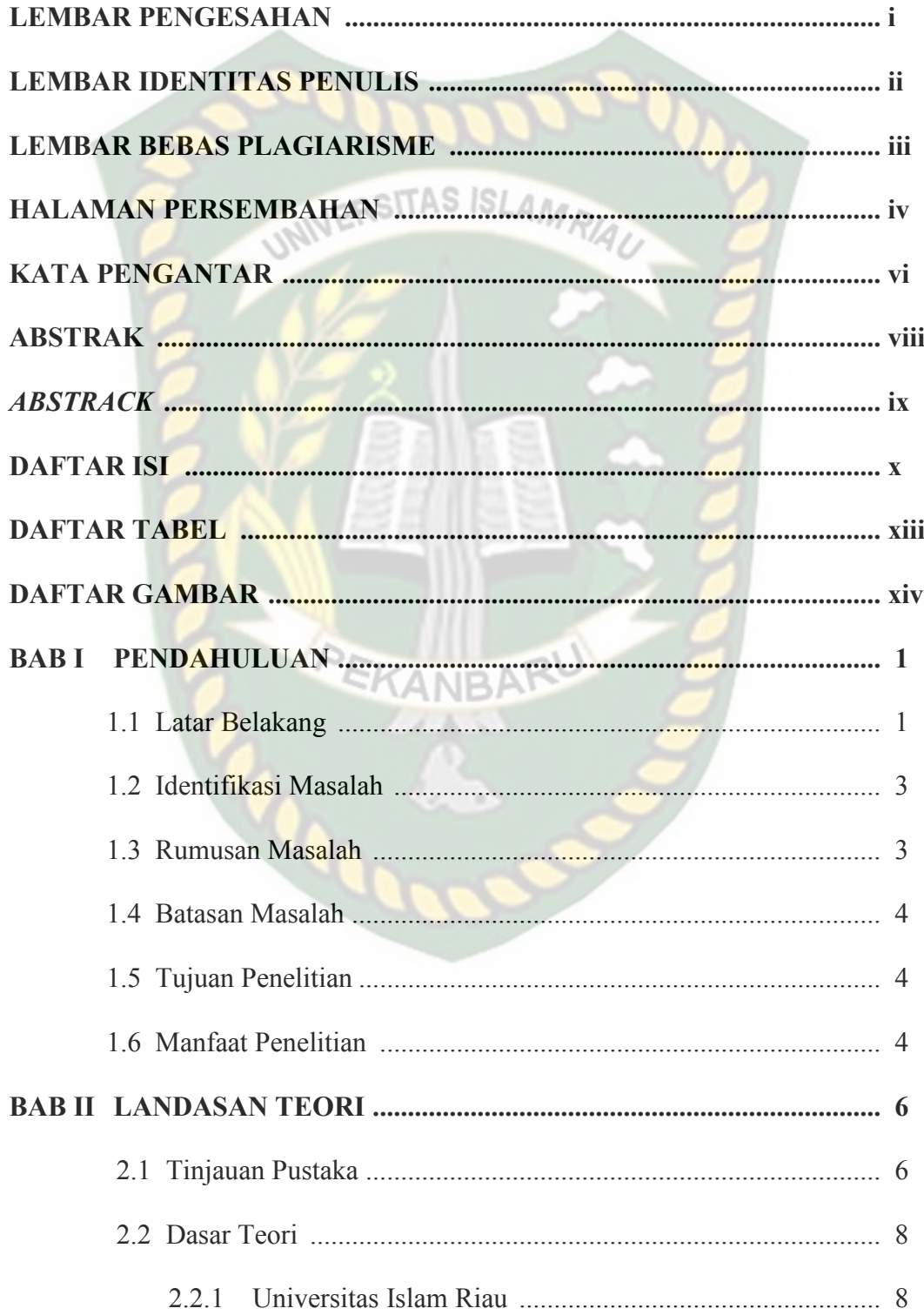

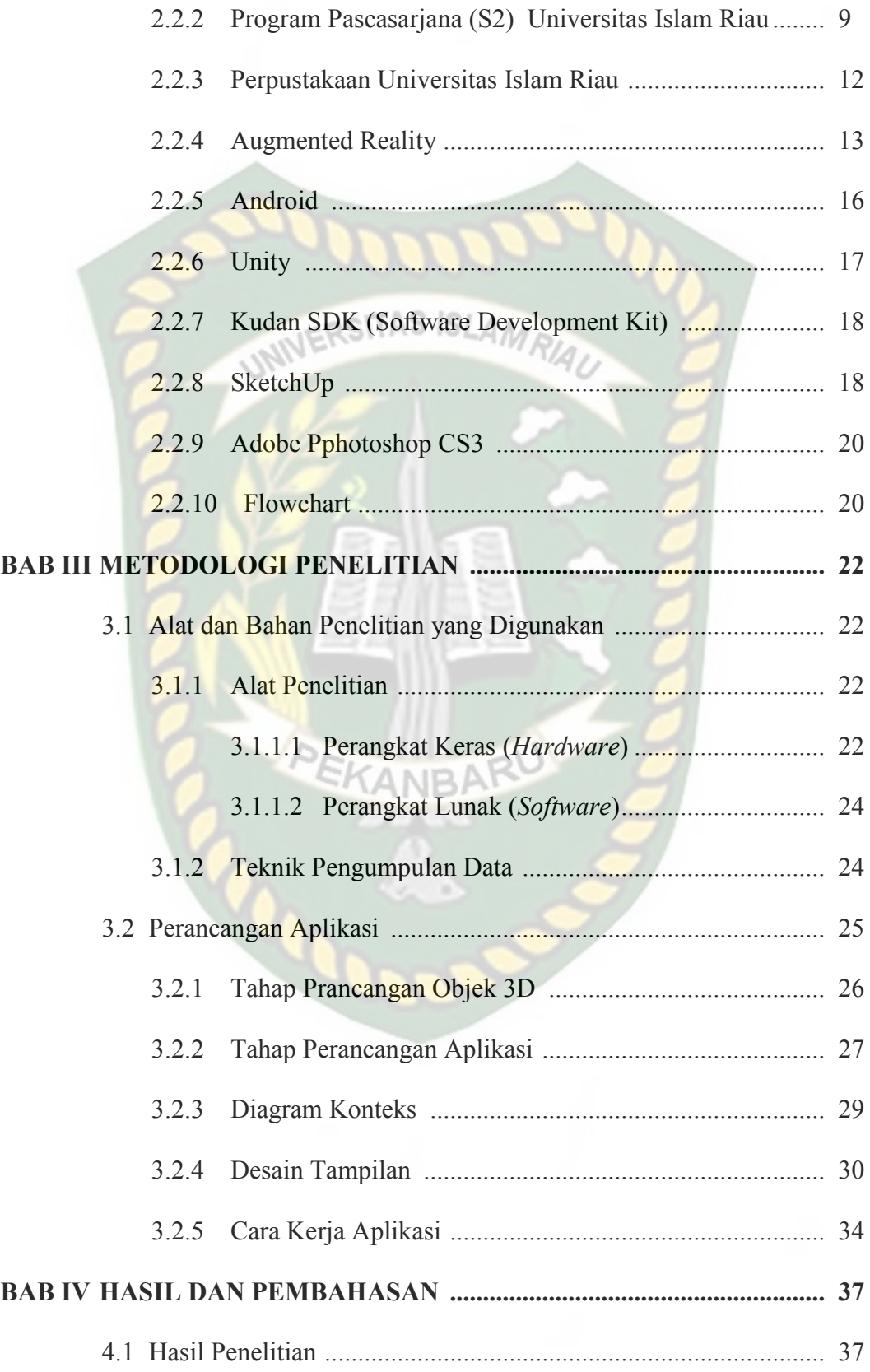

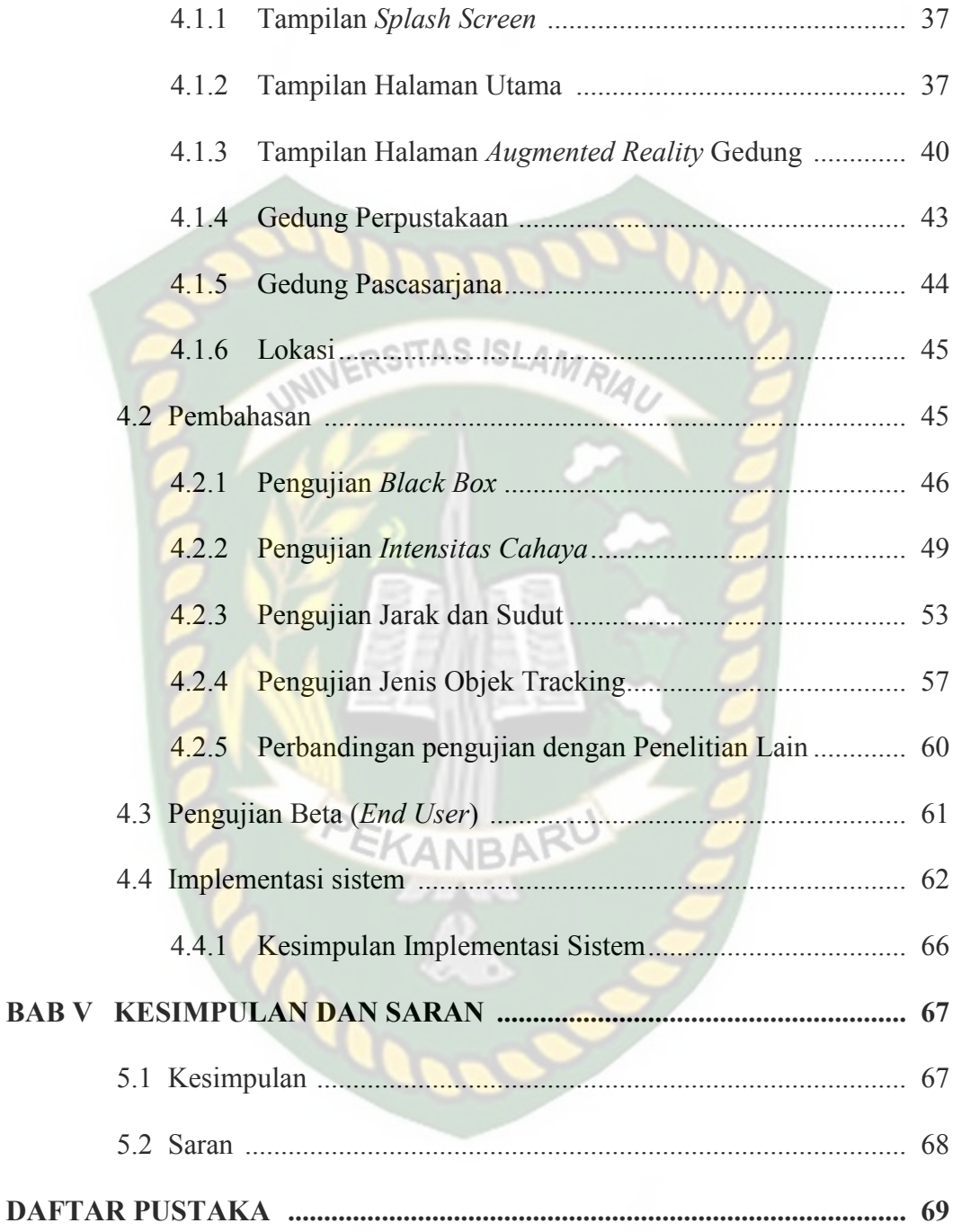

# **DAFTAR TABEL**

Hal

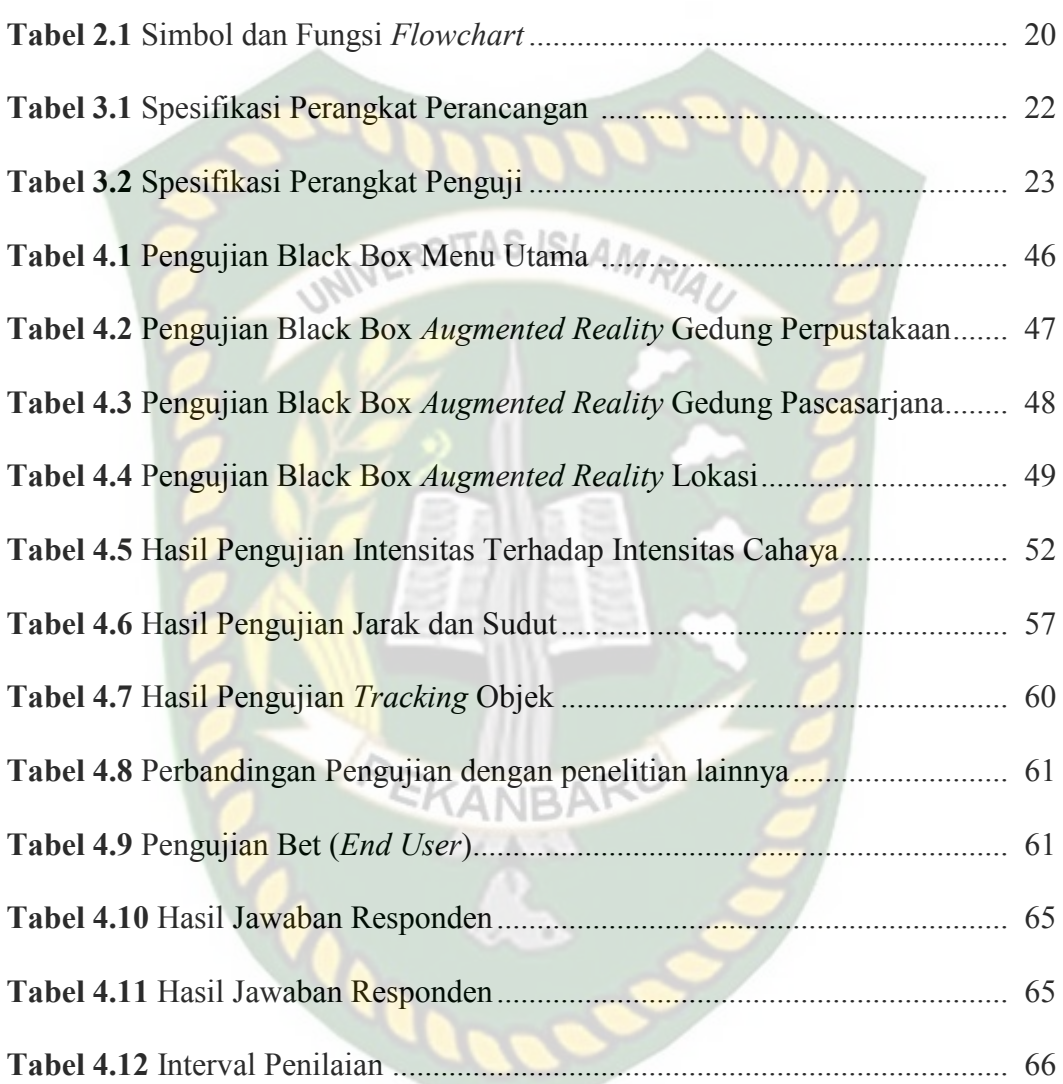

# **DAFTAR GAMBAR**

Hal

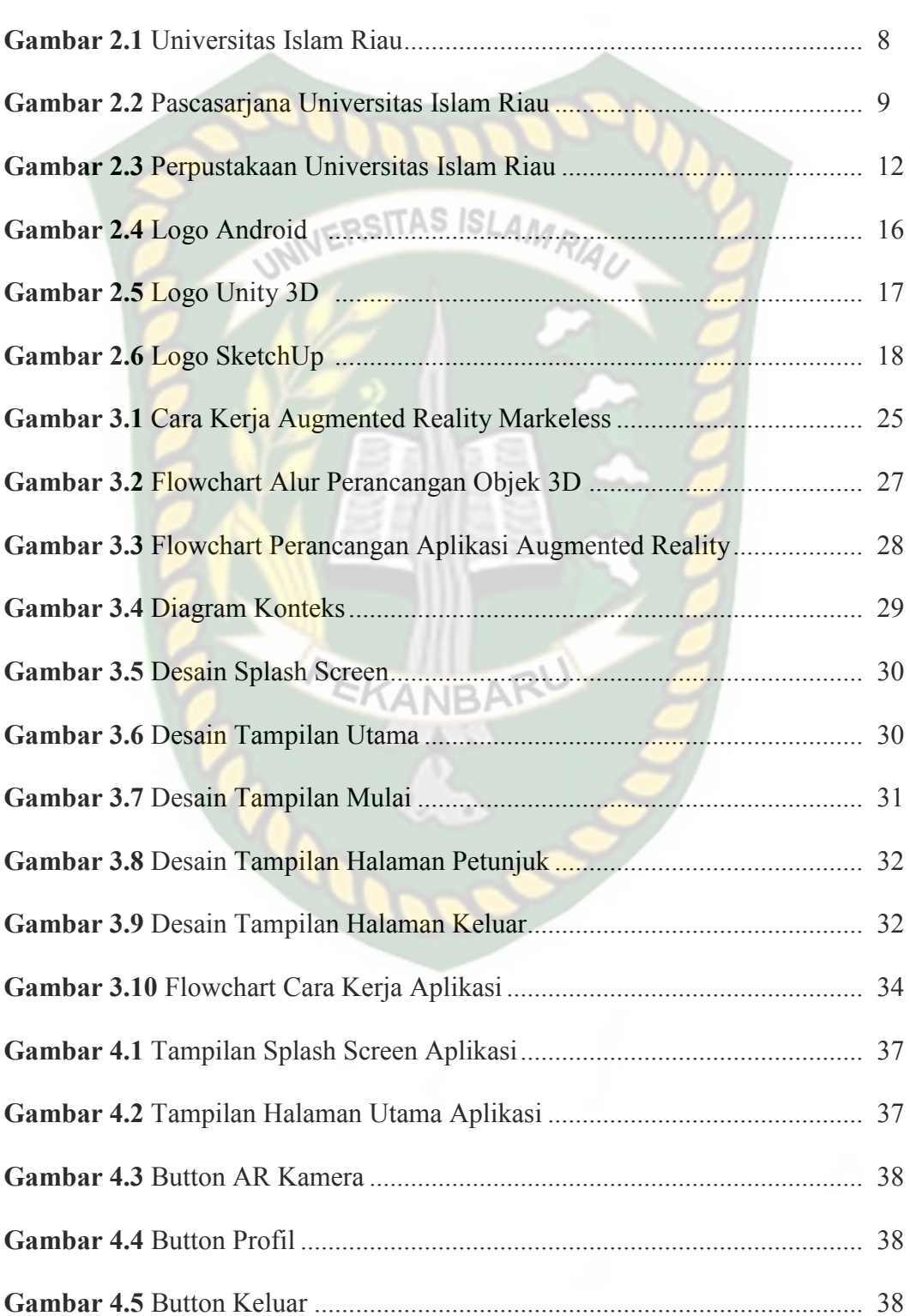

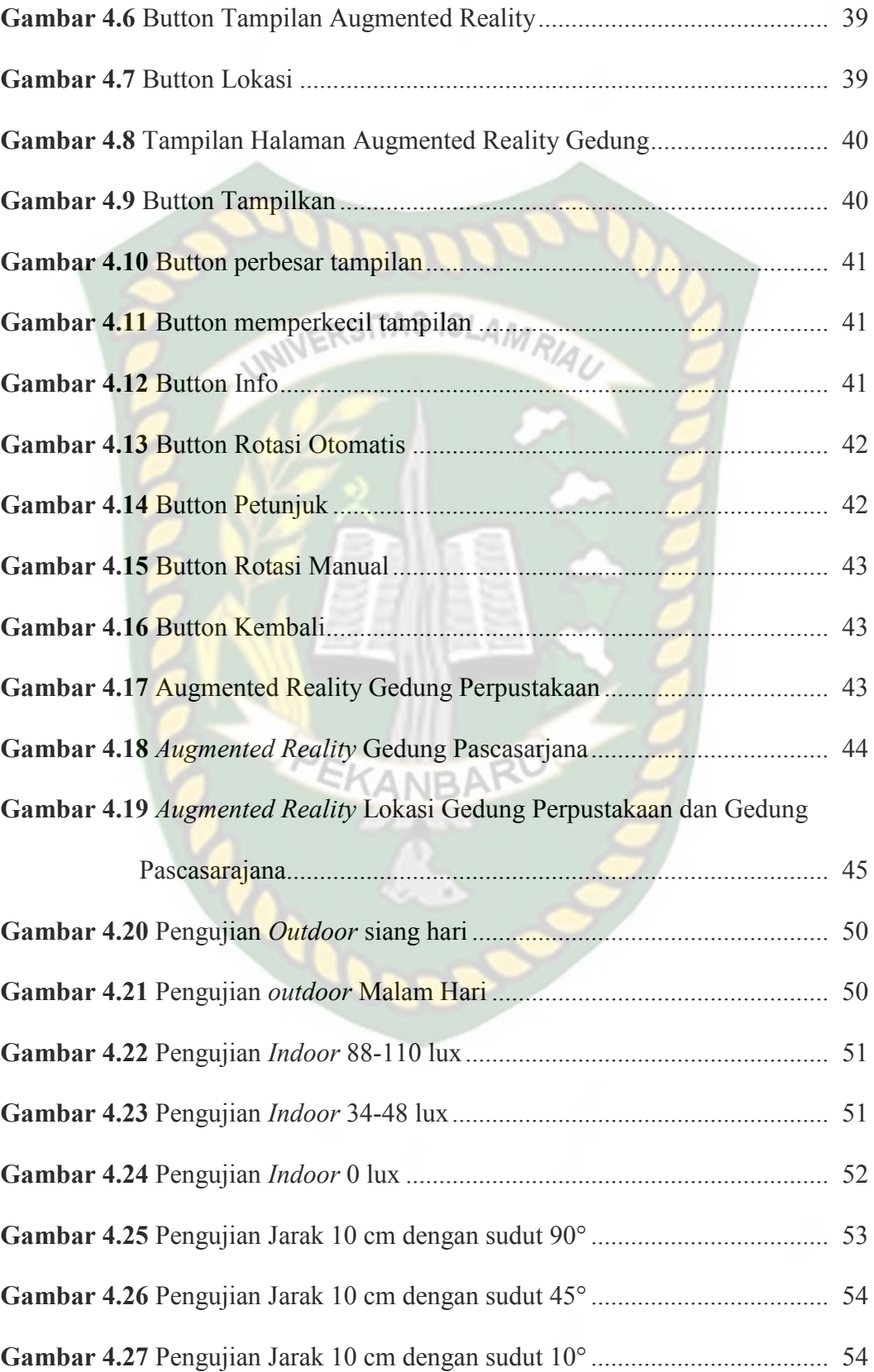

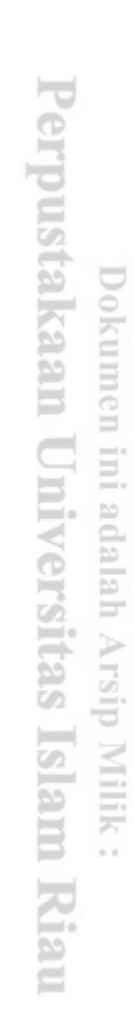

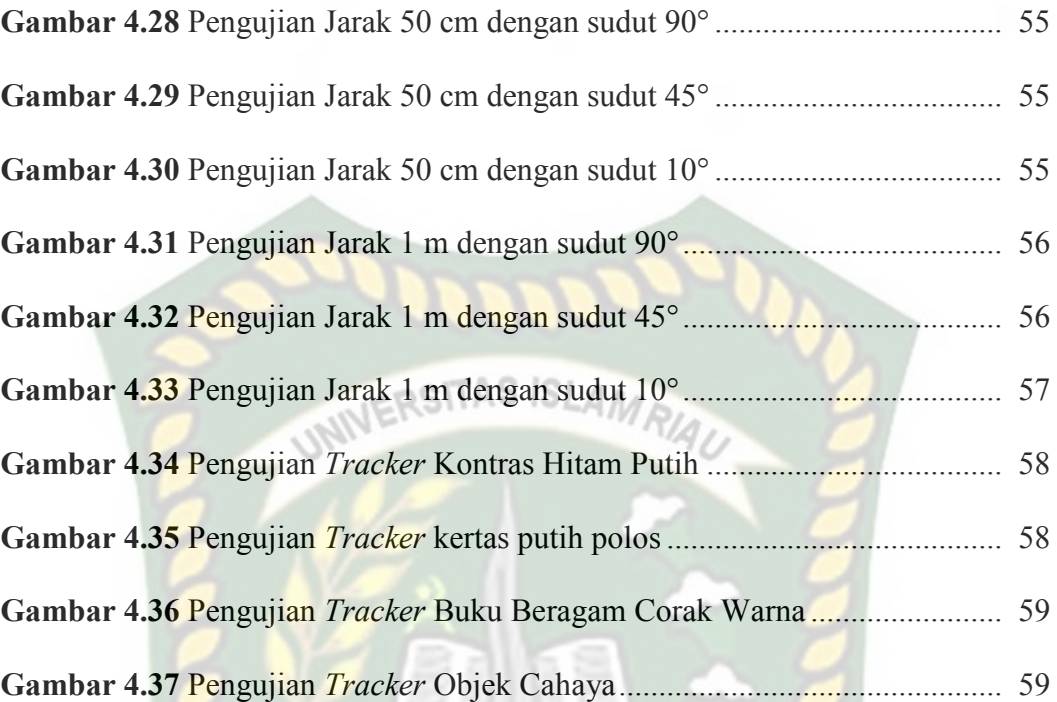

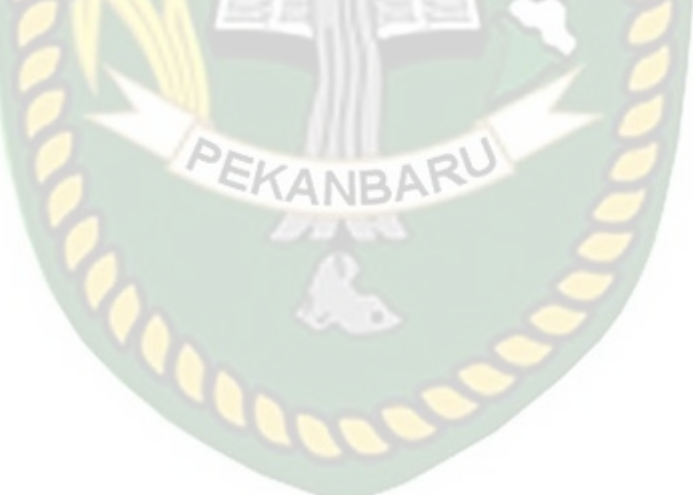

# **BAB I**

## **PENDAHULUAN**

#### **1.1. Latar Belakang**

Pascasarjana merupakan program jenjang pendidikan lanjutan setelah mendapatkan gelar S1 pada perguruan tinggi sebelumnya. Di Universitas Islam Riau sendiri menyediakan Program Sarjana S2 dengan 6 jurusan yaitu : Program Studi Agronomi, Hukum, Ilmu Pemerintah, Manajemen Agribisnis, Teknik Sipil, dan Ilmu Administrasi Program pascasarjana Universitas Islam Riau juga menyelenggarakan penelitian yang inovatif untuk pengembangan IPTEK sesuai kebutuhan masyarakat, membangun kerjasama, dan kemitraan dengan berbagai pihak, dan langkah-langkah lainnya.

Sedangkan Perpustakaan Universitas Islam Riau pada awal mulanya terletak di jalan Prof. Mohd. Yamin, SH Pekanbaru, ketika itu kampus Universitas Islam Riau memiliki gedung 2 tingkat. Pada Tahun 1990/1991 perpustakaan Universitas Islam Riau menempati gedung baru yang berada diperhentian marpoyan Pekanbaru km.11 dengan fasilitas yang sangat memadai sehingga dapat melayani mahasiswa/i yang jumlahnya semakin meningkat. Perkembangan UIR terus mengalami kemajuan ditandai dengan bertambahnya pembangunan gedung perpustakaan menjadi 4 lantai. Selanjutnya pada tahun 2008/2009 perpustakaan UIR menempati gedung baru yang dilengkapi koleksi buku, skripsi, jurnal, dan lainnya.

Pascasarjana Universitas Islam Riau terdapat bangunan yang berbeda dengan Fakultas lainnya, sehingga membuat orang yang mungkin saja baru pertama kali mengunjungi Universitas Islam Riau ini menjadi bingung dengan keberadaan lokasi gedung tersebut, Begitu juga dengan perpustakaan Universitas Islam Riau yang letak geografisnya cukup berada di tengah Universitas Islam Riau sehingga membuat mahasiswa/i baru atau para pendaftar mahasiswa/i kebingungan dimana letak perpustakaan Universitas Islam Riau saat ini. Oleh karena itu diperlukannya sebuah aplikasi yang dapat membantu siapa saja yang baru mengunjungi di Universitas Islam Riau ini agar memudahkan untuk mencari gedung Pascasarjana dan gedung Perpuskataan UIR, meskipun ada peta kecil yang terpampang dikampus namun kurangnya pemahaman orang akan jalur yang akan ditempuh.

Permasalahan diatas dapat diselesaikan dengan memanfaatkan kemajuan teknologi yang sedang berkembang dengan pesat saat ini. Salah satu teknologi yang akhir-akhir ini menjadi sorotan adalah Augmented Reality (AR). Augmented Reality (AR) dipilih dikarenakan sifatnya yang memadukan dunia nyata dan virtual. Augmented Reality (AR) merupakan salah satu teknologi yang menggabungkan benda maya berupa dua dimensi ataupun tiga dimensi kedalam sebuah lingkungan nyata tiga dimensi lalu memproyeksikan benda-benda maya tersebut dalam waktu nyata dengan perantara sebuah *device*.

Berdasarkan uraian di atas penulis tertarik membangun sebuah aplikasi Augmented Reality (AR) dengan harapan dapat membantu bagi siapa saja yang menggunakan mau itu dosen, pegawai, mahasiswa/i, tamu, dan juga pengunjung Universitas Islam Riau dapat dengan mudah menemukan letak lokasi serta mengetahui bentuk Gedung Pascasarjana dan Gedung Perpustakaan Universitas Islam Riau Di Kawasan Universitas Islam Riau.

#### **1.2. Identifikasi Masalah**

Berdasarkan latar belakang diatas dapat disimpulkan bahwa permasalahan yang terjadi ada beberapa faktor sebagai berikut :

- 1. Sulitnya menemukan Gedung Perpustakaan dan Gedung Pascasarjana bagi orang pertama kali datang ke Universitas Islam Riau dikarenakan Gedung Pascasarjana berada di luar kawasan Universitas Islam Riau yaitu tepatnya di samping Kawasan Universitas Islam Riau dan Gedung Perpustakaan berada di Gedung Rektorat lama yaitu di samping Mesjid UIR.
- 2. Tidak adanya aplikasi yang dapat membantu masyarakat/mahasiswa baru untuk menemukan atau memberikan informasi bagaimana bentuk Gedung Pascasarjana dan Gedung Perpustakaan di Universitas Islam Riau.

#### **1.3. Rumusan Masalah**

Rumusan Masalah dalam penelitian ini adalah :

- 1. Bagaimana merancang dan membuat aplikasi *Augmented Reality (AR)*  berbasis android ?
- 2. Bagaimana membuat *Augmented Reality (AR)* bangunan Pascasarjana dan Perpustakaan UIR agar masyarakat/mahasiswa baru dapat melihat gambaran bangunan dengan baik dan jelas serta lebih menarik dan interaktif ?

#### **1.4. Batasan Masalah**

Batasan Masalah penelitian ini adalah :

- 1. Aplikasi ini dibuat dengan menggunakan software Unity 3D yang berbasis pada Android.
- 2. *Augmented Reality* yang dibuat menampilkan bangunan bagian luar.
- 3. *Augmented Reality* yang dibuat terfokus pada Gedung Pascasarja dan Gedung Perpustakaan UIR.

#### **1.5. Tujuan Penelitian**

Tujuan dari penelitian adalah :

- 1. Merancang dan membuat aplikasi *Augmented Reality* Gedung Pascasarjana dan Gedung Perpustakaan UIR berbasis Android.
- 2. Membuat *Augmented Reality* gedung agar yang ingin menuju Gedung Pascasarjana dan Gedung Perpustakaan UIR dapat melihat gambaran gedung dengan baik dan jelas serta lebih menarik dan interaktif.

#### **1.6. Manfaat Penelitian**

Manfaat yang akan didapatkan dari penelitian ini adalah :

1. Bagi Pengguna

Aplikasi ini dapat membantu pengguna bagi orang yang baru pertama kali menginjakkan kaki di Universitas Islam Riau khususnya bagi yang ingin menuju Gedung Pascasarjana dan Gedung Perpustakaan UIR, karena dengan aplikasi ini orang-orang mendapatkan informasi yang diperlukan

tanpa harus membaca maupun melihat peta 2D. Selain itu dengan adanya aplikasi ini orang-orang dapat melihat bangunan gedung lebih nyata karena bangunan dibuat dalam bentuk tiga dimensi yang digabungkan dengan teknologi *Augmented Reality* sehingga lebih interaktif.

#### 2. Bagi Gedung Pascasarjana dan Gedung Perpustakaan

Adanya aplikasi ini merupakan terobosan baru yang digunakan sebagai sarana promosi karena aplikasi ini menerapkan teknologi *Augmented Reality* yang bisa dimanfaatkan sebagai langkah yang inovatif. Adanya aplikasi ini diharapkan dapat membantu pihak Pascasarjana dan Perpustakaan UIR dalam menarik minat mahasiswa baru bagi S2 setiap tahunnya serta meningkatkan daya tarik kepada orang yang berkunjung ke kampus Universitas Islam Riau, karena aplikasi ini merupakan terobosan baru yang digunakan sebagai sarana Informasi yang dikemas dalam sebuah tampilan yang menarik.

#### 3. Bagi Peneliti

Manfaat yang didapat bagi peneliti adalah dapat mengembangkan ilmu yang didapat dari perkuliahan serta ilmu dan pengetahuan baru yang tidak didapat dari perkuliahan.

# **BAB II**

## **LANDASAN TEORI**

#### **2.1 Tinjauan Pustaka**

Sejumlah penelitian telah dilakukan sebelumnya dengan penelitian pertama yang menjadi rujukan yaitu penelitian yang dilakukan oleh Muntahanah (2017) mengenai "Penerapan Teknologi Augmented Reality Pada Katalog Rumah Berbasis Android (Studi Kasus PT. Jashando Han Saputra)". Muntahanah menggunakan permodelan Prototype dimana developer dan customer akan bertemu untuk merencanakan tujuan, kebutuhan dan selain itu pengumpulan data juga dilakukan pada tahap ini. Setelah perancangan selesai langkah selanjutnya yaitu build atau membangun aplikasi secara cepat . perancangan pembuatan aplikasi ini masih dalam tahap prototype yang tahap awal nya dilakukan dnegan membuat objek rumah 3 dimensi terlebih dahulu dengan bantuan tool seperti SketchUp. Setelah pembuatan objek rumah 3 dimensi selesai selanjutnya akan di eksport ke tool untuk membuat aplikasi AR yaitu Unity. Aplikasi ini dibangun dengan bahasa pemograman C# dan dengan menggunakan tools Unity dan MonoDelop, serta Andorid SDK, dan menggunakan Library Vuforia Unity untuk membuat Augmented Realitynya.

Dari uraian diatas dapat disimpulakn bahwa perbedaan penelitian yang akan dilakukan dengan penelitian tersebut terletak pada tahap awal menggunakan prototype, tool MonoDevelop serta menggunakan Library Vuforia Unity dan dibangun menggunakan bahasa pemograman C# sedangkan penelitian yang akan dilakukan menggunakan teknik dengan markerless, berbasis android, desain menggunakan SketchUp dan menampilkan seluruh Gedung Pascasarjana Dan Gedung Perpustakaan.

Penelitian yang kedua dilakukan oleh Eko Harry Pratisto (2015) dalam penelitiannya Mengenai "Evaluasi Penggunaan *Augmented Reality* Sebagai Media Ajar Pengenalan Benda Sekitar Pada Kelompok Bermain*"* mengatakan bahwa dalam penelitian ini akan dikembangkan media ajar interaktif untuk anak Kelompok Bermain dengan menggunakan teknologi AR, *marker* yang digunakan berjenis ID marker yang dibentuk dalam sebuah katalog buku sehingga memudahkan pengguna. Aplikasi dibuat menggunakan openspace 3D yang dilengkapi ilustrasi objek 3D dan audio sehingga dapat meningkatkan daya ingat peserta didik dalam belajar.

Dari uraian diatas dapat disimpulkan bahwa perbedaan penelitian yang akan dilakukan dengan penelitian tersebut terletak pada objek penelitian, tools dan teknik pendeteksian yang digunakan dimana pada penelitian sebelumnya menggunakan ID marker sebagai tempat untuk objek 3D sedangkan penelitian yang akan dilakukan menggunakan teknik markerless untuk menampilkan objek 3D.

Penelitian yang ketiga dilakukan oleh Chaerul Hamdah (2012) dalam penelitiannya yang berjudul "Aplikasi Augmented Reality Dengan Metode Marker Based Tracking Untuk Memvisualisasikan Gedung-Gedung Pada Kampus II Universitas Islam Negeri Alauddin Samata Gowa". Chaerul Hamdah mengatakan bahwa berfokus pada objek-objek gedung-gedung yang berada di Universitas Islam Negeri Alauddin gowa, dimana objek gedung tersebut dibuat dalam bentuk 3D dan ditampilkan secara virtual tepat diatas peta lokasi kampus UIN Samata Gowa sesuai dengan letak posisi gedung masing-masing dengan menggunakan metode Marker Based Tracking.

Dari uraian diatas dapat disimpulkan bahwa perbedaan penelitian yang akan dilakukan dengan penelitian tersebut terletak pada metode dan menggunakan marker sedangkan penelitian yang akan dilakukan menggunakan teknik dengan markerless, berbasis android, desain menggunakan SketchUp dan menampilkan seluruh Gedung Pascasarjana Dan Gedung Perpustakaan.

# **2.2 Dasar Teori**

Penelitian ini dilakukan tidak terlepas dari teori-teori yang sudah ada, dasar teori diperlukan untuk mengetahui sumber dari teori yang dikemukakan pada penelitian ini.

#### **2.2.1 Universitas Islam Riau**

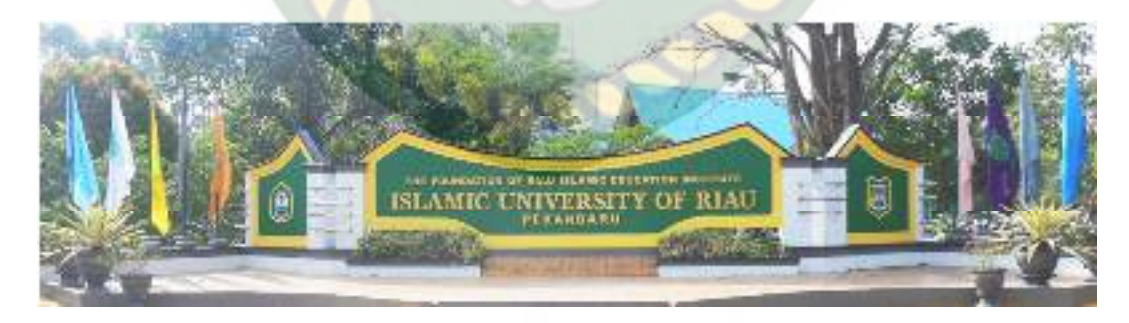

**Gambar 2.1** Universitas Islam Riau

(Sumber : Universitas Islam Riau,2018)

Universitas Islam Riau adalah perguruan tinggi tertua di Provinsi Riau berdiri pada tanggal 4 September 1962 bertepatan dengan 23 Zulkaidah 1382 H, dibawah Yayasan Lembaga Pendidikan Islam (YLPI) Riau. Universitas Islam Riau kemudian memiliki berbagai macam bangunan diantaranya Gedung Fakultas Hukum, Gedung Fakultas Agama, Gedung Fakultas Pertanian, Gedung Fakultas Ekonomi, Gedung Fakultas FKIP, Gedung Fakultas Fisipol, Gedung Fakultas Psikologi, Gedung Fakultas Ilmu Komunikasi, Gedung Fakultas Teknik, Gedung Pascasarjana, Gedung Perpustakaan, Gedung Pusat Kegiatan Mahasiswa (PKM), Gedung Rektorat, Gedung Olah Raga Tennis, Lapangan Bola Kaki.

**2.2.2 Program Pascasarjana (S2) Universitas Islam Riau** 

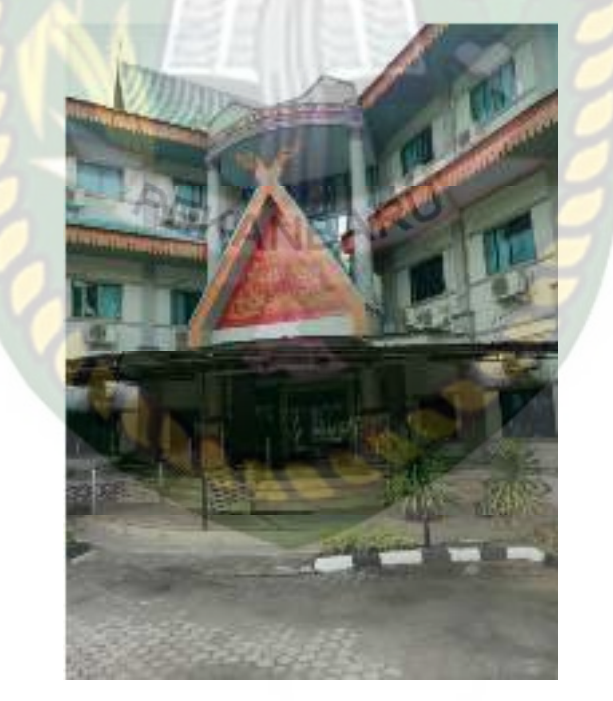

**Gambar 2.2** Pascasarjana Universitas Islam Riau

Universitas Islam Riau (UIR) telah dicetuskan semenjak pendiri YLPI seperti H. Soeman HS, K.H. Zaini Kunin dan Rektor UIR H. Rawi Kunin, S.H. periode 1986-1992. Untuk mewujudkan cita-cita tersebut, Rektor UIR mulai mengambil langkah dengan memberikan kesempatan bagi dosen-dosen untuk tugas dan izin belajar ke jenjang Strata 2 (S2) dan Strata 3 (S3) baik dalam negeri maupun luar negeri. Perjuangan pendirian Program Pascasarjana UIR dilanjutkan oleh Rektor Dr. Ir. Tengku Dahril, MSc setelah wafatnya Rektor H. Rawi Kunin, SH. Pada bulan Juli tahun 2000 telah dibentuk Tim Persiapan Pembentukan Program Pascasarjana UIR Program Magister (S2) Ilmu Hukum yang diketuai oleh Dr. H. Syafrinaldi, SH, MCL. Usaha mewujudkan Program Pascasarjana UIR membuah hasil pada kepemimpinan Rektor Prof. Dr. Ir. Hasan Basri Jumin, MS, MSc. Pada bulan September 2003 dikeluarkan izin pembukaan Program Magister (S2) Ilmu Agronomi dengan SK No. 2283/D/T/2003 tanggal 5 September 2003. Maka mulai tanggal tersebut dibentuklah Pengelola Program Magister (S2) Ilmu Agronomi UIR yang diketuai oleh Drs. Maizar MP, melalui Surat Keputusan No 47/UIR/Kpts/2003 tanggal 5 September 2003 dan diperintahkan untuk segera mengoperasionalkan Surat Keputusan Dikti tersebut dengan melakukan penerimaan Mahasiswa Program Magister (S2) Ilmu Agronomi. Sejarah telah mencatat, bahwa Program Magister (S2) Ilmu Agronomi merupakan Program Pascasarjana secara mandiri yang pertama ada di Kampus UIR. Lima bulan setelah itu, pada tanggal 18 Pebruari 2004 Ditjen Dikti mengabulkan permohonan Program Magister (S2) Ilmu Hukum UIR melalui SK Ditjen Dikti No : 681/D/T/2004.

Berdasarkan rekomendasi Senat UIR, Rektor menerbitkan Surat Keputusan No. 53/UIR/Kpts/2004 tanggal 1 April 2004 menunjuk Prof. Dr. Syafrinaldi, S.H., MCL sebagai Direktur Program Pascasarjana Periode 20042008. Pada saat yang sama denganSuratKeputusanRektor No : 54/UIR/Kpts/2004 tanggal 1 April 2004 mengangkat Arifin Bur, S.H., M.Hum sebagai Ketua Program Magister (S2) Ilmu Hukum periode 2004-2008.Pada tahun 2008, kepemimpinan pada Program Pascasarjana UIR ditunjuk kembal iProf. Dr. Syafrinaldi, S.H., MCL sebagai direktur periode 2008-2012. Sedangkan Direktur Program Pascasarjana UIR periode 2012-2016 dipimpin oleh Dr. Hj. Sri Wahyuni, SH., MSi.

Program Pascasarjana UIR terus berkembang dengan membuka programprogram studi baru.Kini Pascasarjana UIR memiliki 6 (tujuh) Program Studi (S2) yaitu :

- 1. Program Studi Agronomi;SK No. 2283/D/T/2003 tanggal 5 September 2003
- 2. Program Studi Ilmuhukum; SK No : 681/D/T/2004 tanggal 18 Februari 2004
- 3. Program Studi Iimu Pemerintahan; SK No:156/D/T/2007 tanggal 29 Januari 2007
- 4. Program Studi Manajemen Agribisnis; SK No: 490/D/T/2007 tanggal 12 Maret 2007
- 5. Program Studi Teknik Sipil; SK No: 4009/D/T/2007 tanggal 29 November 2007
- 6. Program Studi Ilmu Administrasi: SK No: 4009/D/T/2007 tanggal 29 November 2007
- 7. Program Studi Doktor S3 : No. 29/M/2020 tanggal 8 Januari 2020

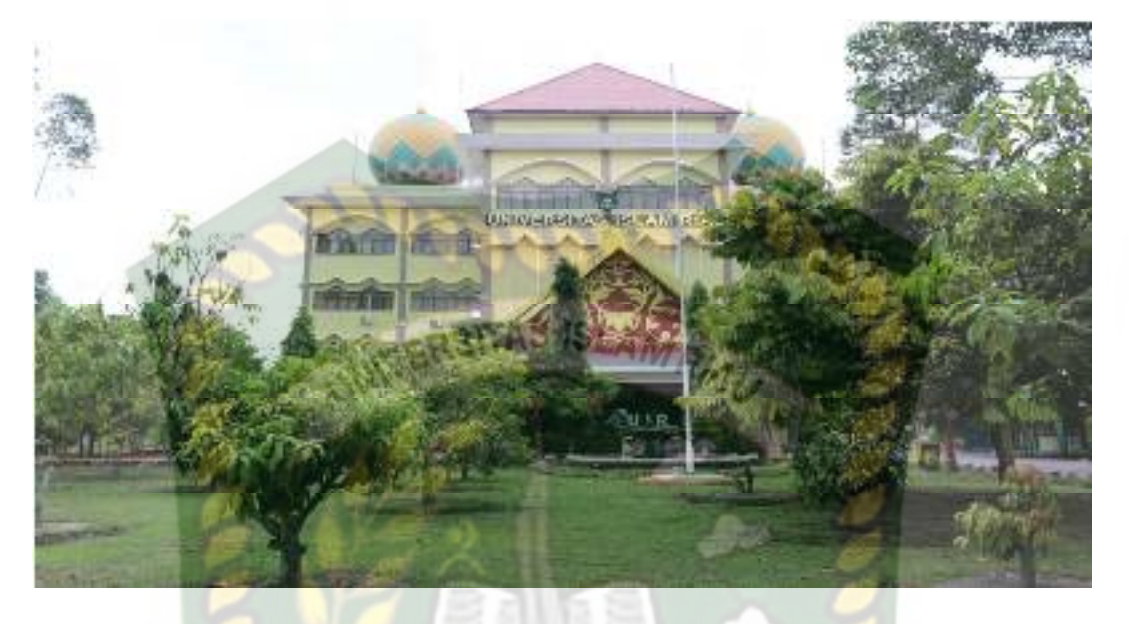

#### **2.2.3 Perpustakaan Universitas Islam Riau**

**Gambar 2.3** Perpustakaan Universitas Islam Riau

Perpustakaan UIR awalnya terletak di Jalan Prof. Mohd. Yamin, SH Pekanbaru, ketika itu kampus UIR memiliki gedung dua (2) tingkat. Pada tahun 1990/1991 Perpustakaan UIR menempati gedung baru yang berada di perhentian marpoyan Pekanbaru Km. 11 dengan fasilitas yang sangat memadai sehingga dapat melayani mahasiswa yang jumlahnya semakin meningkat. Perkembangan UIR terus mengalami kemajuan ditandai dengan bertambahnya beberapa fakultas dan program studi. Begitu juga dengan kemajuan pembangunan di UIR yang mengembangkan pembangunan gedung untuk perpustakaan menjadi empat (4) lantai. Selanjutnya pada tahun 2008/2009 Perpustakaan UIR menempati gedung baru yang dilengkapi koleksi buku sebanyak 30.952 judul / 62.274 eksemplar dan berbagai macam koleksi lainnya seperti: referensi, majalah, tabloid, jurnal cetak, jurnal berlangganan, elektronik skripsi dan tesis serta koleksi yang menjadi ciri khas Perpustakaan UIR yaitu kumpulan koleksi penelitian dan kitab keagamaan (islam). Nilai akreditasi Perpustakaan UIR kategori B berdasarkan Sertifikat Akreditasi Perpustakaan Nasional RI Nomor 07/1/ee/XII.2011.

Tujuan Perpustakaan adalah "Terwujudnya perpustakaan digital yang ideal dengan prasarana lengkap memenuhi kebutuhan informasi guna menghasilkan lulusan yang bermutu dan berkualitas dengan daya saing lokal, nasional dan **JERSITAS ISLAMP** internasional".

Perpustakaan memiliki 1 Gedung dan 4 Lantai. Lantai I digunakan untuk pendaftaran kartu pustaka, peminjaman buku, pengembalian buku, penyerahan skripsi, ruang loker, ruang IT, ruang pegawai, ruang kepala perpustakaan, petugas keamaanan. Lantai II digunakan untuk membaca buku dari semua fakultas dan jurusan, dan buku lainnya, musholla dan toilet mahasiswa. Lantai III terdapat ruang skripsi, ruang thesis dan disertasi, ruang pengolahan buku, ruang kamus, ruang fotocopy skripsi, ruang alat tulis kantor, dan toilet. Dan Lantai IV terdapat ruang diskusi, ruang multimedia, dan ruang CD.

#### *2.2.4 Augmented Reality* **(AR)**

Augmented reality (AR) adalah penggabungan antara objek virtual dengan objek nyata. Inti dari AR adalah menempatkan obyek virtual ke dalam dunia nyata untuk mendapatkan kesan tambahan atas keterlibatan user dengan sistem. Para peneliti memanfaatkan bidang ini sebagai salah satu cara baru untuk meningkatkan Pembelajaran dan mendapatkan pengetahuan. (Iwan Kustiawan, 2008).

Augmented reality adalah sebuah istilah untuk lingkungan yang menggabungkan dunia nyata dan dunia virtual yang dibuat oleh komputer sehingga batas antara keduanya menjadi sangat tipis.(Rizky Zulkarnaen, 2010).

Ronald Azuma (1997) mendefinisikan Augmented Reality sebagai system yang memilki karakteristik sebagai berikut:

- 1. Menggabungkan lingkungan nyata dan virtual
- 2. Berjalan secara interaktif dalam waktu nyata
- 3. Integritas dalam tiga dimensi (3D)

 Secara sederhana AR bisa didefinisikan sebagai lingkungan nyata yang ditambahkan objek virtual. Penggabungan objek nyata dan virtual dimungkinkan dengan teknologi display yang sesuai, interaktivitas dimungkinkan melalui perangkat-perangkat input tertentu. Terdapat beberapa metode yang digunakan pada Augmented Reality diantaranya *marker based tracking* dan *markerless*.

 *Marker based tracking* adalah AR yang menggunakan marker atau penanda objek dua dimensi yang memiliki suatu pola yang akan dibaca oleh komputer atau smartphone melalui media webcam atau kamera handphone, marker biasanya berupa ilustrasi hitam dan putih persegi dengan batas hitam tebal dan latar belakang putih.

*Markerless* merupakan sebuah metode yang pengguna tidak perlu lagi mencetak sebuah *marker* untuk menampilkan elemen-elemen digital. Tetapi elemen digital dapat dideteksi dengan posisi perangkat, arah dan lokasi.

 Seperti yang saat ini dikembangkan oleh perusahaan *Augmented Reality* terbesar di dunia Total Immersion dan Qualcomm, mereka telah membuat berbagai macam teknik *Markerless Tracking* sebagai teknologi andalan mereka, seperti *Face Tracking*, *3D Object Tracking*, dan *Motion Tracking*.

*1. Face Tracking* 

*Face Tracking* atau pengenalan wajah merupakan salah satu metode dalam *Augmented Reality*, algoritma pada komputer yang terus dikembangkan oleh ilmuan menjadikan komputer saat ini telah dapat mengenali wajah manusia secara umum dengan cara mengenali posisi mata,hidung, dan mulut, yang kemudian akan mengabaikan objek-objek lain di sekitarnya seperti pohon, rumah, dan lain-lain.

2. *3D Object Tracking*

 Berbeda dengan *Face Tracking* yang hanya mengenali wajah manusia secara umum, teknik *3D Object Tracking* dapat mengenali semua bentuk benda yang ada disekitar, seperti mobil, meja, televisi, dan lain-lain.

*3. Motion Tracking* 

Komputer dapat menangkap gerakan, *Motion Tracking* telah mulai digunakan secara eksetensif untuk memproduksi film-film yang mencoba mensimulasikan gerakan.

*4. GPS Based Tracking* 

Teknik *GPS Based Tracking* saat ini mulai populer dan banyak dikembangkan pada aplikasi smartphone, dengan memanfaatkan fitur GPS dan kompas yang ada didalam smartphone , aplikasi akan mengambil data dari GPS dan kompas kemudian menampilkannya dalam bentuk arah yang kita inginkan secara *realtime*, bahkan ada beberapa aplikasi menampilkannya dalam bentuk 3D.

 Pada dasarnya prinsip kerja *marker* dan *markerless* tidak jauh berbeda, sistem tetap memerlukan berbagai persyaratan agar dapat menampilkan animasi *Augmented Reality* secara *realtime*.

#### **2.2.5 Android**

 Android adalah sistem operasi berbasis linux yang dirancang untuk perangkat seluler layar sentuh seperti telepon pintar dan komputer tablet. Android awalnya dikembangkan oleh Android, Inc., dengan dukungan finansial dari google, yang kemudian membelinya tahun 2005. Sistem operasi ini dirilis secara resmi pada tahun 2007 (Jubilee Enterprise, 2015).

#### **Gambar 2.4** Logo Android

 Hingga saat ini Android telah melaui beberapa revisi yang ditawarkan oleh platform Android. Adapun versi-versi API (*Application Programming Interface*) yang pernah dirilis oleh Android adalah sebagai berikut.

**EKAN** 

- 1. Android versi 1.1 (Bender)
- 2. Android versi 1.5 (Cupcake)
- 3. Android versi 1.6 (Donut)
- 4. Android versi 2.0/2.1 (Eclair)
- 5. Android versi 2.2 (Froyo)
- 6. Android versi 2.3 (Gingerbread)
- 7. Android versi 3.0/3.1/3.2 (Honeycomb)
- 8. Android versi 4.0 (Ice Cream Sandwich)
- 9. Android versi 4.1 4.3 (Jelly Bean)
- 10. Android versi 4.4 (Kitkat)
- 11. Android versi  $5.0 5.1$  (Lollipop)
- 12. Android versi 6.0 (Marshmallow)
- 13. Android versi 7.0 (Nougat)
- 14. Android versi 8.0 8.1 (Oreo)

 Tingkat API sangat penting bagi pengembang aplikasi, setiap versi *platform* meyimpan pengenal level API secara internal. Android terdiri dari satu set *core libraries* yang menyediakan sebagian besar fungsi didalam core libraries dari bahasa pemograman Java.

#### **2.2.6 Unity 3D**

 Unity 3D adalah sebuah game engine yang memungkinkan pengguna untuk membuat sebuah game 3D dengan mudah dan cepat. Unity dapat mengimpor model dan animasi dari hampir semua aplikasi 3D seperti 3ds Max, Sketchup, Modo, Cinema 4D, Blender dan lain-lain. Unity mendukung pengembangan aplikasi android.

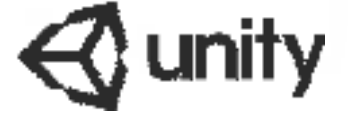

#### **Gambar 2.5** Logo Unity 3D

 Unity tidak dirancang untuk proses desain atau modelling, dikarenakan unity bukan tool untuk mendesain. Jika ingin mendesain, maka harus

mempergunakan 3D *editor* lain seperti 3ds Max atau Blender. Banyak hal yang bisa dilakukan dengan unity, ada fitur *audio reverb zone*, *particle effect*, dan *sky box* untuk menambahkan animasi langit.

#### **2.2.7 Kudan SDK (Software Development Kit)**

 Kudan berasal dari UK-Japanese, salah satu pengembang dari *Technology Computer Vision* yang menghubungkan antara kecerdasan buatan atau *Artificial Intelligence* (AI) dan Internet. Technology Computer Vision adalah kemampuan komputer untuk secara visual memetakan dan menafsirkan dunia disekitar mereka. Kudan mengembangkan *Compute Vision* dan ARVR (*Augmented Reality Virtual Reality*), dan menjadi salah satu platform ARVR *independen* terkemuka.

 Produk Kudan mendukung sebagian besar platform dari *low-end* hingga aplikasi *embedded* paling maju, seperti robotika dan perangkat *mobile*. Rutvik (2013) menyatakan bahwa kudan SDK identik dengan *markerless* dimana setiap permukaan benda dapat dijadikan marker untuk menjalankan AR, pendekatan ini disebut dengan *Simultaneous Localization and Mapping* (SLAM) sebagai teknologi pelacak didalam ARVR.

**2.2.8 SketchUp** 

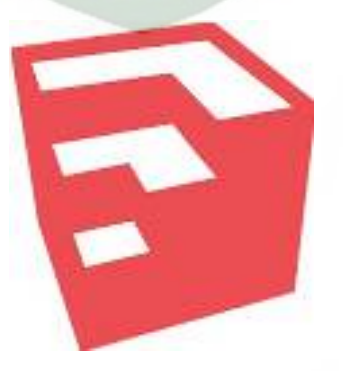

**Gambar 2.6** Logo SketchUp

Sketchup merupakan salah satu dari sekian banyak software yang berfungsi untuk membuat gambar 3D (3 dimensi). SketchUp dapat digunakan oleh praktisi-praktisi dibidang arsitektur, sipil, pembuat film, pengembang game, desainer grafis, bahkan ilustrator untuk menciptakan gambar 3d sesuai kebutuhan. Perbedaan SketchUp dibanding software-software 3D lain adalah user friendly, artinya SketchUp didesain familiar dan mudah digunakan oleh siapapun tanpa harus menguasai teknik-teknik yang rumit dan penuh perhitungan. Selain itu software ini tersedia dalam versi gratis yang dapat didownload. Versi gratis ini pun tidaklah mengecewakan karena memiliki banyak fungsi yang memungkinkan kita untuk membuat gambar dengan kualitas baik dan kerumitan cukup tinggi. Keunggulan lain adalah output yang dapat dihasilkan SketchUp dapat kita ubah menjadi beraneka ragam karaktergambar. Mulai dari gambar 2D vector, 3D realistis, ataupun gambar yang sangat menyerupai sketsa tangan.

Awalnya SketchUp dikembangkan oleh @Last Softwareyang berlokasi di Boulder, Colorado yang didirikan pada tahun 1999 oleh founder Brad Schell dan Joe Esch. Rilis SketchUp pertama kali adalah pada Agustus 2000 dengan mengedepankan slogan "3D for Everyone" dan mengupayakan agar para desainer profesional dapat menuangkan karyanya semudah menggunakan pensil dan kertas, dan memiliki kebebasan berekspresi melalui gambar dengan interface yang mudah.Pada tradeshow pertama tahun 2000. Sesuai tujuan diluncurkannya, SketchUp ingin agar mudah digunakan oleh siapapun tanpa terkecuali, karena itu untuk mempelajari SketchUp tidak memerlukan keahlian khusus atau background dibidang 3D ataupun grafis.
# **2.2.9 Flowchart**

 Flowchart adalah bagan-bagan yang mempunyai arus yang menggambarkan langkah-langkah penyelesaian suatu masalah. Flowchart merupakan cara penyajian dari suatu algoritma. Simbol flowchart dan fungsinya dapat dilihat pada tabel sebagai berikut (Ladjamudin, 2006:265) :

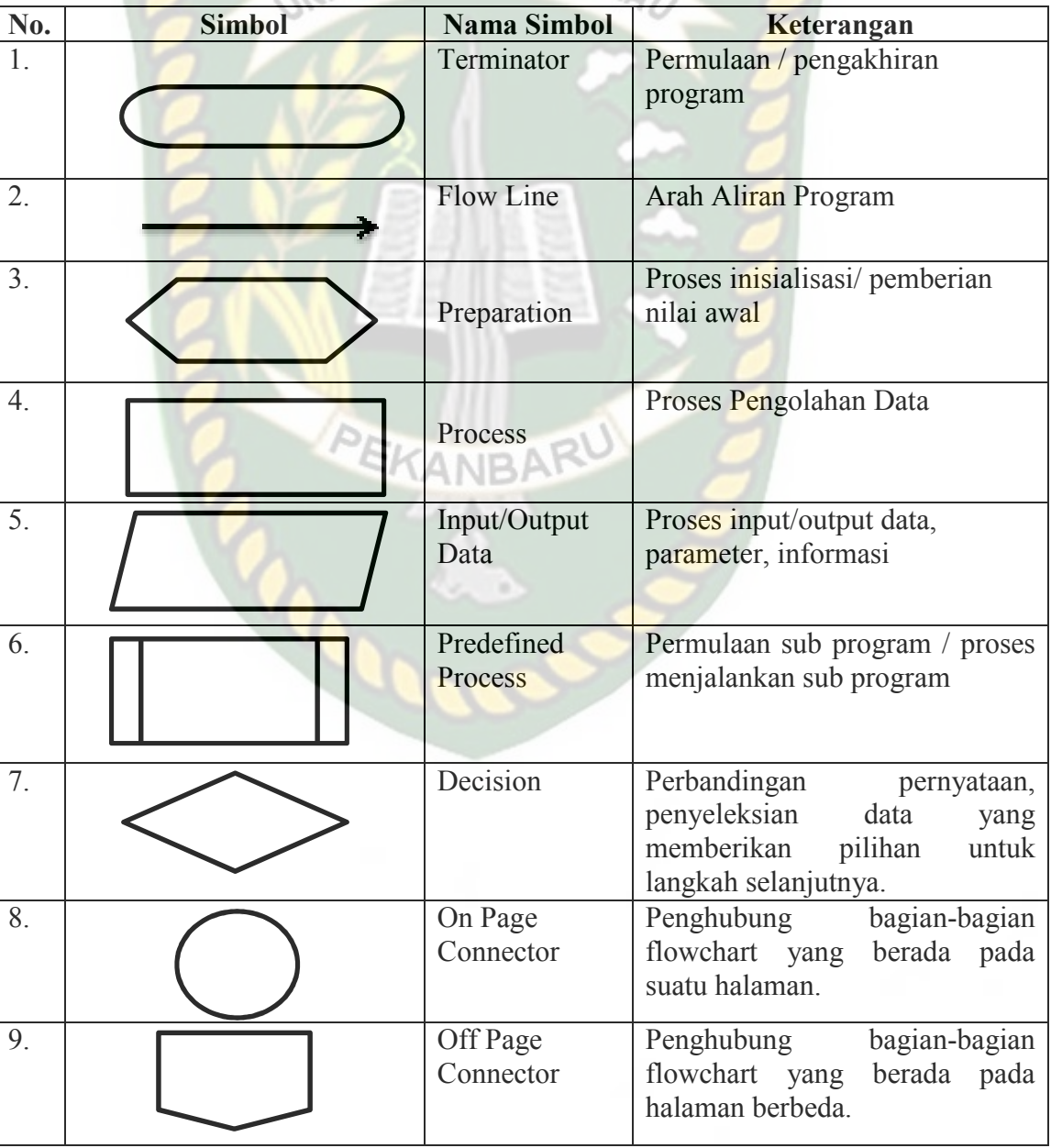

**Tabel 2.1** Simbol dan Fungsi *Flowchart*   $N_{\text{H}}$ Y/n.

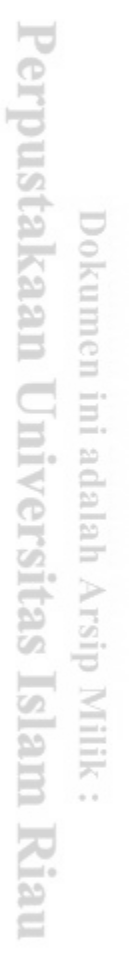

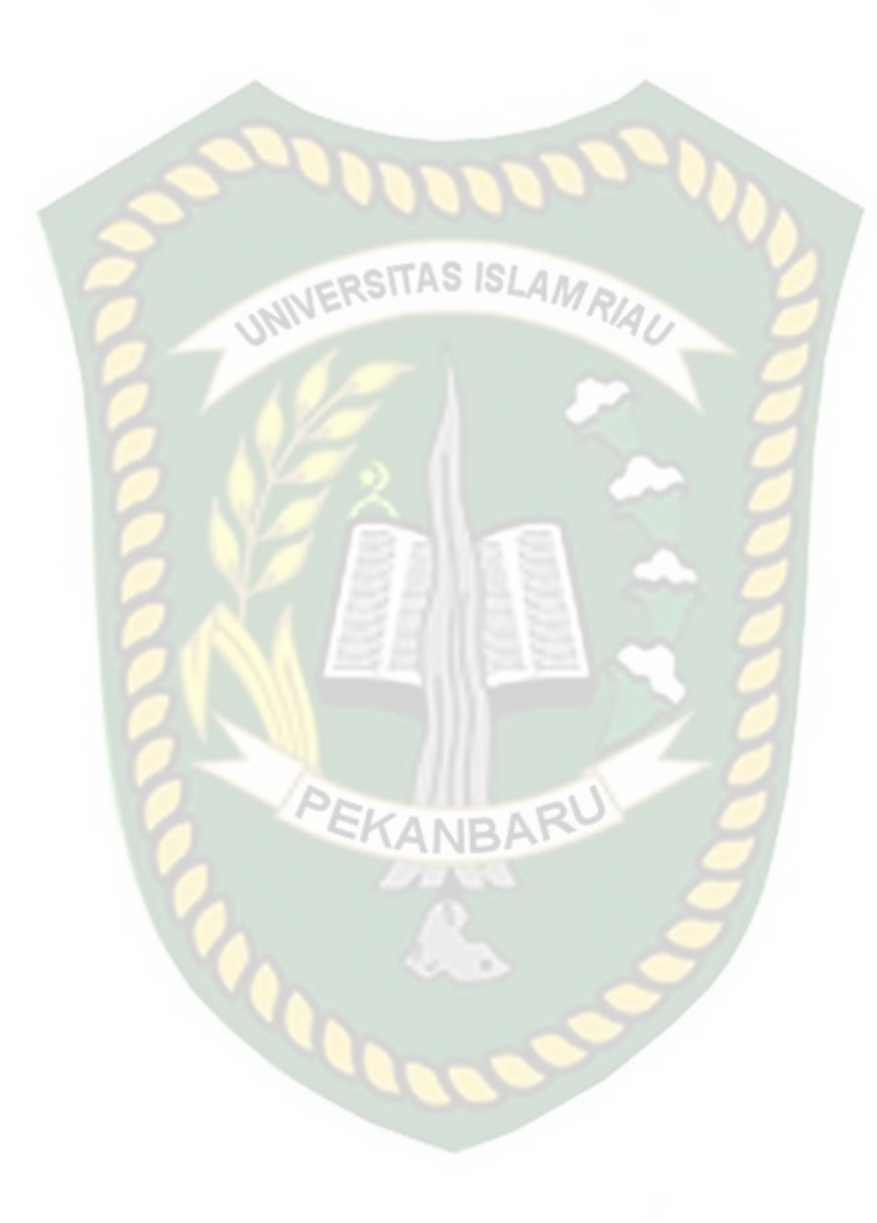

# **BAB III**

# **METODE PENELITIAN**

#### **3.1.Alat dan Bahan Penelitian Yang Digunakan**

# **3.1.1. Alat Penelitian**

Penelitian ini membutuhkan alat-alat penelitian sebagai pendukung proses pembuatan system dimana alat-alat tersebut berupa perangkat keras dan perangkat lunak.

# **3.1.1.2 Perangkat Keras (***Hardware***)**

Perangkat keras yang digunakan dalam perancangan adalah laptop Asus X450LCP dengan spesifikasi dapat di lihat pada table 3.1.

| Type/Model        | Asus X450LCP                        |
|-------------------|-------------------------------------|
| Processor         | Intel(R) $Core(TM)$ i5-4200U 1.6GHz |
| <b>RAM</b>        | DDR3L 4 GB                          |
| Ruang Penyimpanan | 500 GB                              |
| Ukuran Layar      | 14 inch                             |
| Kamera            | VGA Web Camera                      |
| Audio             | <b>ASUS Sonic Master</b>            |
| Grafis            | NVIDIA GeForce GT 720M              |
| Konektivitas      | Bluetooth V 4.0, Wifi, Ethernet     |

**Tabel 3.1** Spesifikasi Perangkat Perancangan

Selain perangkat untuk merancang sistem penelitian ini juga memerlukan perangkat untuk menguji sistem, perangkat yang digunakan untuk pengujian sistem dalam penelitian ini adalah smartphone android Xiaomi Redmi 4X, yang spesifikasi nya dapat dilihat pada tabel 3.2 berikut.

| <b>DISPLAY</b>  | Type              | <b>IPS LCD</b>       |  |
|-----------------|-------------------|----------------------|--|
| UNIVE           | <b>Size</b>       | 5.0 Inch             |  |
|                 | Resolution LAMRIA | 720 x 1280           |  |
|                 | Multitouch        | Yes                  |  |
| <b>PLATFORM</b> | <b>OS</b>         | Android 9.0 (Pie)    |  |
|                 | Chipset           | Qualcomm MSM8940     |  |
|                 |                   | Snapdragon 435       |  |
|                 | CPU               | Octa-core 1.4 GHz    |  |
|                 | <b>GPU</b>        | Adreno 505           |  |
| <b>BODY</b>     | Dimension         | 139.2 x 70 x 8.7 mm  |  |
|                 | Weigth            | 150 gram             |  |
|                 | <b>SIM</b>        | Dual SIM hybrid slot |  |
|                 |                   | Fingerprint (depan), |  |
|                 | Sensor            | accelerometer, gyro, |  |
|                 |                   | proximity, compass   |  |
| <b>MEMORY</b>   | Card slot         | microSD up to 256    |  |
|                 |                   | <b>GB</b>            |  |
|                 | Internal          | 32 GB                |  |
|                 | <b>RAM</b>        | 4 GB                 |  |
| <b>CAMERA</b>   | Primary           | 13 MP (belakang), 5  |  |

**Tabel 3.2** Spesifikasi Perangkat Penguji

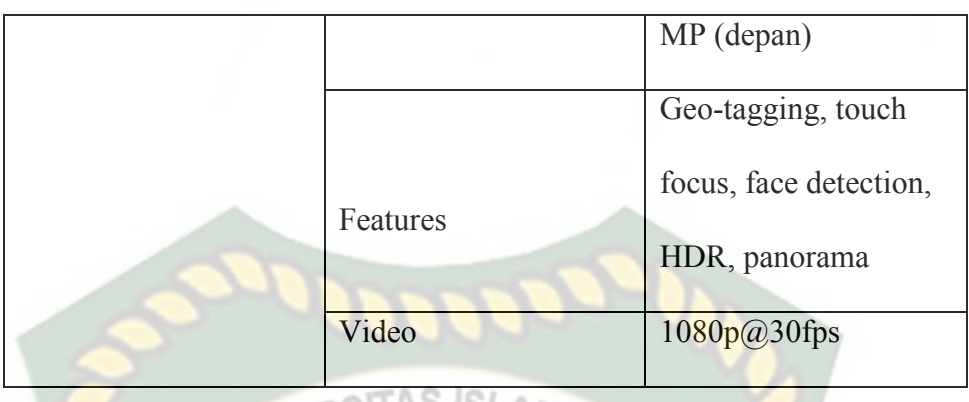

# **3.1.1.2 Perangkat Lunak (Software)**

Perangkat lunak atau software pendukung dalam pembangunan aplikasi Augmented Reality pada penelitian ini yaitu:

- 1. Sistem Operasi Windows 10
- 2. Aplikasi Unity 3D versi 5.6
- 3. Aplikasi SketchUp 2019
- 4. Library Kudan SDK
- 5. Adobe Photoshop CS3
- 6. Visual Studio 2015

Perancangan dan pembangunan aplikasi Augmented Reality tidak terbatas pada beberapa software diatas, melainkan juga dapat menggunakan softwaresoftware lainnya seperti ARToolkit, Vuforia SDK. Perancangan model animasi juga dapat menggunakan software lainnya seperti 3D Max, Autodesk Maya atau software sejenis lainnya.

# **3.1.2. Teknik Pengumpulan Data**

Adapun teknik pengumpulan data yang di perlukan dalam aplikasi *Augmented Reality* gedung Pascasarjana dan gedung Perpustakaan UIR adalah dengan cara

pengambilan data secara langsung ke lokasi berupa gambar dan pengukuran bagian luar gedung pascasarjana dan gedung perpustakaan.

# **3.2. Perancangan Aplikasi**

Aplikasi yang akan dibangun digambarkan secara detail melalui flowchart, dengan bantuan flowchart aliran data pada sistem akan tergambarkan secara jelas dan mudah dipahami. Adapun aplikasi ini dapat menampilkan model-model gedung 3D serta lokasi Gedung Pascasarjana dan Perpustakaan UIR.

Aplikasi ini dibangun menggunakan teknik *markerless*, sehingga tidak memerlukan *marker* yang dicetak sejak awal pembuatan aplikasi. Adapun markerless yang dimaksud adalah penandaan lokasi sebagai marker untuk menampilkan objek animasi 3D. Penandaan lokasi sebagai *marker* menggunakan kamera smartphone. Berikut cara kerja aplikasi markerless pada aplikasi pengenalan gedung Pascasarjana dan Perpustakaan UIR dengan Augmented Reality pada gambar 3.1.

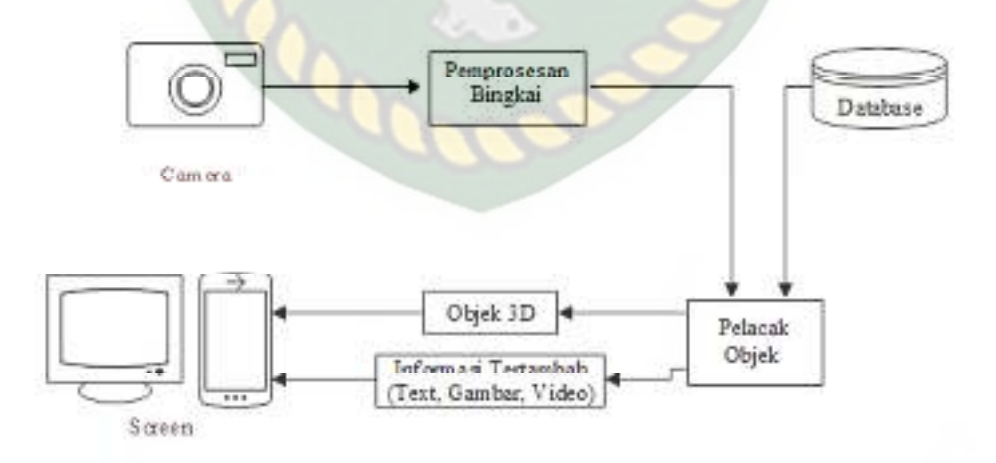

**Gambar 3.1** Cara Kerja Augmented Reality Markerless

Aplikasi *augmented reality* yang akan dirancang hanya dapat digunakan pada *smartphone Android* dengan minimal versi 4.4 atau kitkat. Dalam merancang aplikasi *Augmented Reality*, ada beberapa tahap yang harus dilakukan yaitu, tahap perancangan objek 3D dan tahap perancangan aplikasi *augmented reality markerless*.

Berikut tahap-tahap dalam perancangan aplikasi *augmented reality markerless.* 

# **3.2.1 Tahap Perancangan Objek 3D**

 Dalam tahap perancangan Objek 3D ada beberapa tahapan yaitu pembuatan objek dan menambahkan tekstur atau warna.

1. Membuat Objek 3D sesuai dengan data gedung pascasarjana dan gedung perpustakaan UIR, pembuatan objek 3D dilakukan pada *software* SketchUp. Perancangan Atap, Tiang, dinding, jendela dan pintu pada gedung perpustakaan dan pascasarjana menggunakan aplikasi sketchup. Pada perancangan ini dapat dilihat pada gambar 3.2

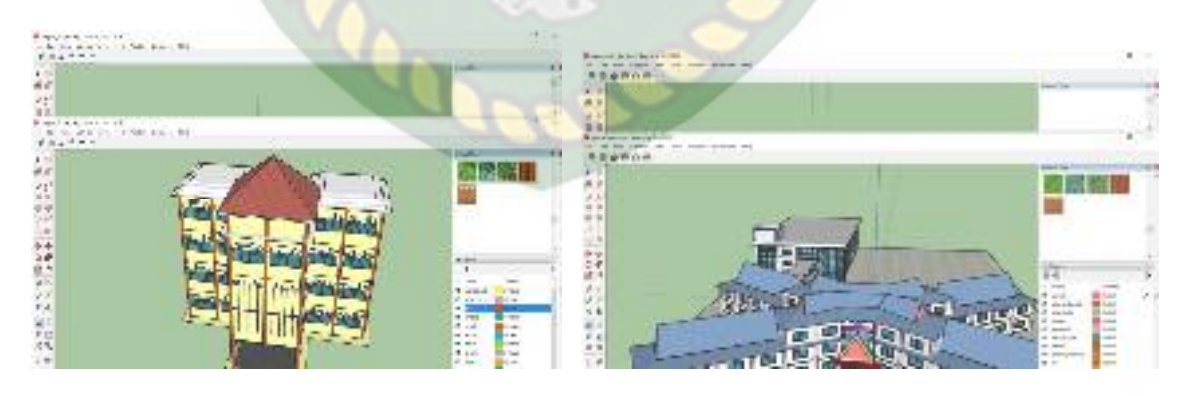

(a) Perancangan Atap perpustakaan (b) Perancangan Gedung Pascasarjana

**Gambar 3.2** (a) Perancangan Atap Perpustakaan (b) Gedung Pascasarjana

- 2. Objek yang sudah jadi diberi tekstur atau warna agar lebih menarik dan menyerupai data gedung pascasarjana dan gedung perpustakaan UIR.
- 3. Setelah pembuatan objek dan pemberian tekstur selesai, objek 3D tadi disimpan dalam format .Fbx agar kemudian objek 3D dapat di *import*  kedalam *software* unity 3D.

Berikut *flowchart* perancangan animasi dan objek 3D dapat dilihat pada gambar 3.3.

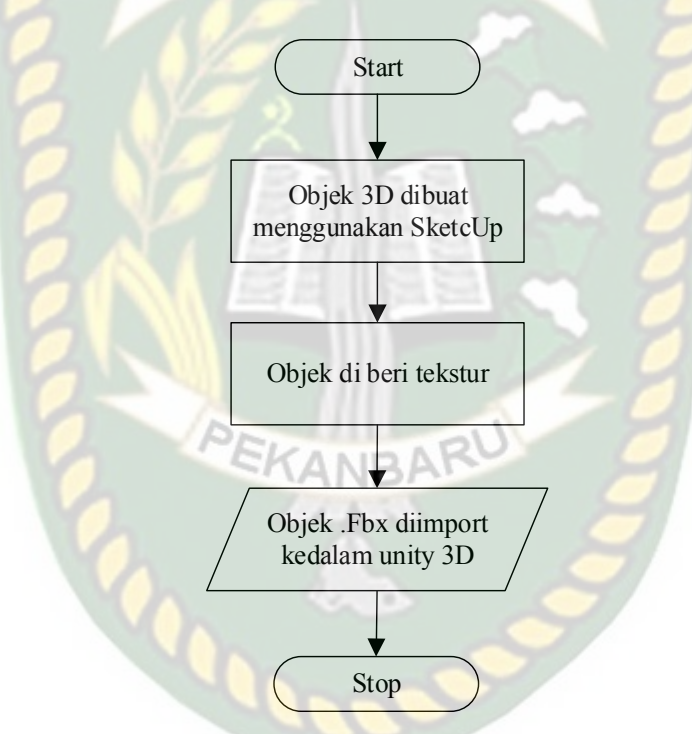

**Gambar 3.3** Flowchart Alur Perancangan Objek 3D

# **3.2.2 Tahap Perancangan Aplikasi**

- a. Download unity 3D dan lakukan instalasi sesuai petunjuk instalasi.
- b. Download library Kudan SDK yang nantinya akan digunakan dalam pembuatan aplikasi Augmented Reality.
- c. Jalankan unity yang telah terinstal lakukan login dan klik icon new pada unity dan isi form yang tersedia pada aplikasi. Selanjutnya klik tombol create project.
- d. Setelah new scene dari Unity3D tampil, maka selanjutnya adalah mengimpor Kudan SDK yang telah didownload sebelumnya. Drag library kudan kebagian folder Asset. SIAMA
- e. Import model objek 3D yang akan dijadikan augmented reality kedalam folder asset. Import dapat dilakukan dengan melakukan drag model kedalam folder asset.
- f. Tempatkan model 3D kedalam folder markerless didalam folder Drivers.
- g. Setelah Objek 3D selesai di import kemudian dilakukan pembuatan *User Interface* aplikasi seperti *button*, *label* dan *dropdown*. Setelah selesai, aplikasi AR siap untuk di build dalam format .apk supaya dapat dijalankan pada OS Android.

Berikut ini flowchart perancangan aplikasi Augmented Reality Pengenalan Gedung Pascasarjana dan Gedung Perpustakaan UIR pada gambar 3.4.

Perpustakaan Universitas Islam Riau Dokumen ini adalah Arsip Milik:

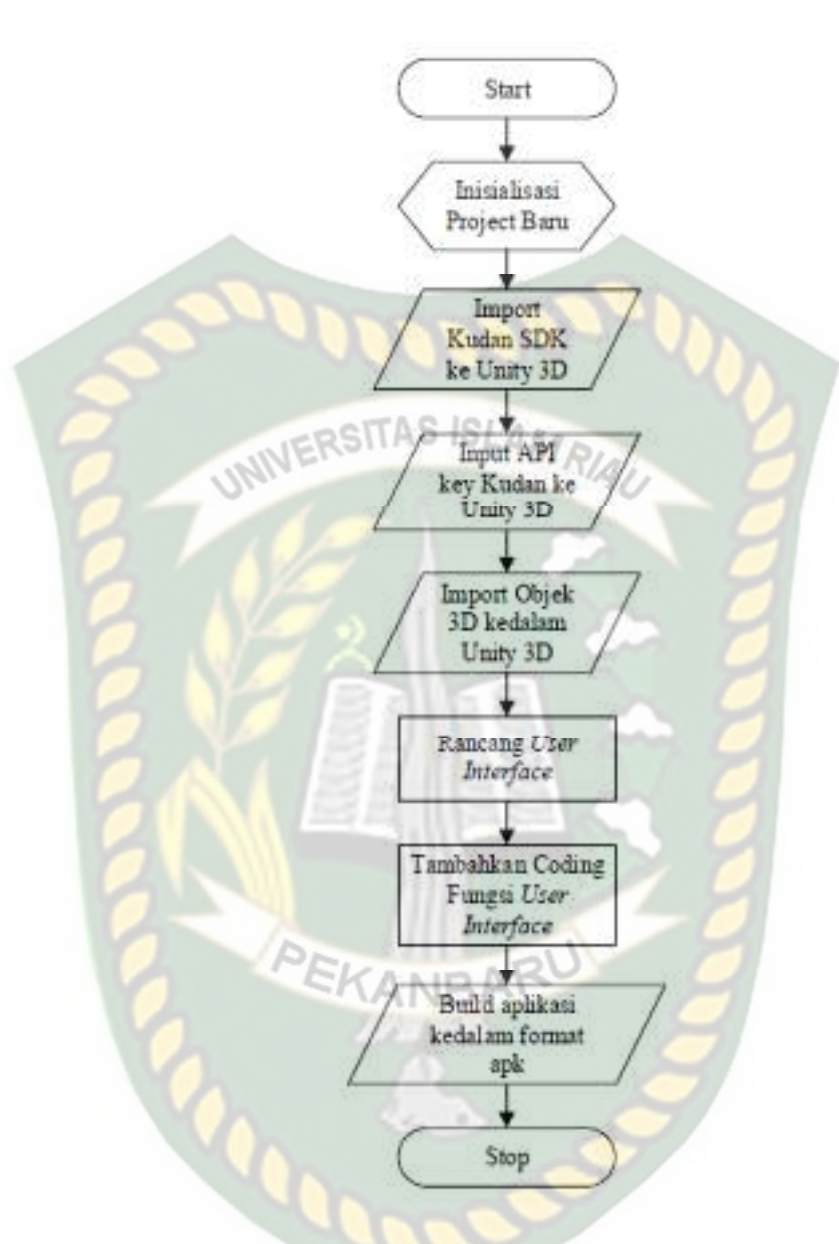

**Gambar 3.4** Flowchart Perancangan Aplikasi Augmented Reality

#### **3.2.3 Diagram Konteks**

Diagram Konteks adalah diagram yang menggambarkan input, proses, dan output secara umum yang terjadi pada sistem perangkat lunak yang akan dibangun. Berikut diagram konteks dari pengenalan gedung pascasarjana dan gedung perpustakaan menggunakan Augmented reality pada gambar 3.5.

Data Bentuk Gedung Pascasarjana dan Perpustakaan Data petunjuk penggunaan aplikasi Data lokasi gedung pascasarjana dan perpustakaan

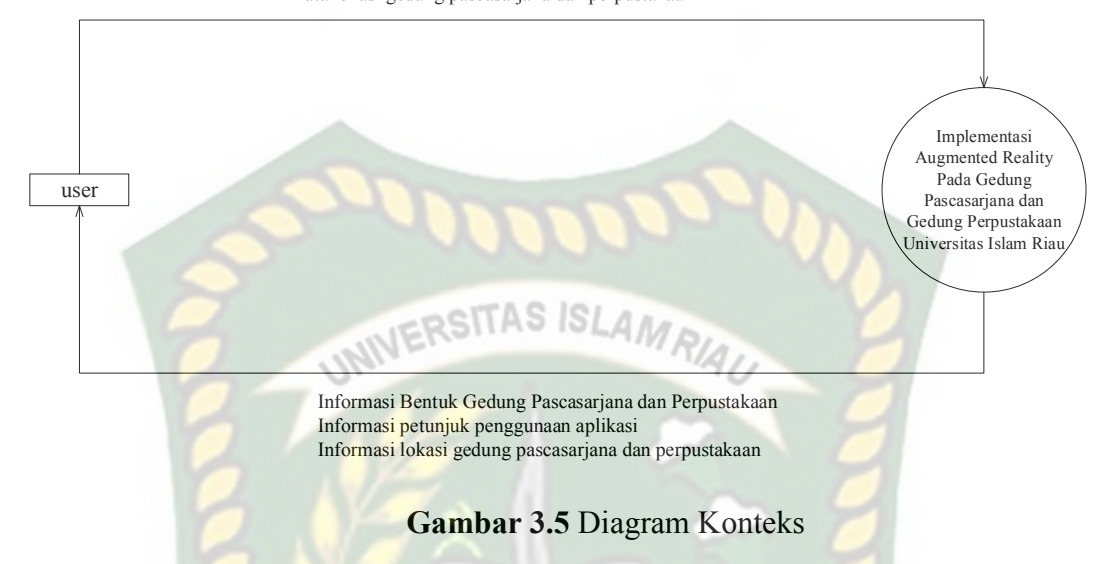

# **3.2.4 Desain Tampilan**

Desain tampilan dari pengenalan aplikasi pada Gedung Pascasarjana dan Gedung Perpustakaan UIR dengan *Augmented Reality* ini berupa desain tampilan *splash screen*, desain halaman utama aplikasi, desain tampilan halaman tentang, dan desain halaman mulai yang di tampilkan secara *realtime.* 

1. Desain Tampilan Splash Screen

APLIKASI AUGMENTED REALITY GEDUNG PERPUSTAKAAN DAN GEDUNG PASCASARJANA UNIVERSITAS ISLAM RIAU

SENTUH LAYAR UNTUK MEMULAI

**Gambar 3.6** Desain Splash Screen

Pada Halaman *Spash Screen* akan menampilkan gambar pada saat aplikasi dalam melakukan *loading*. Fungsi *Splash Screen* adalah sebagai *feedback* bahwa aplikasi masih dalam proses *loading* ke menu utama.

2. Desain Tampilan Halaman Utama

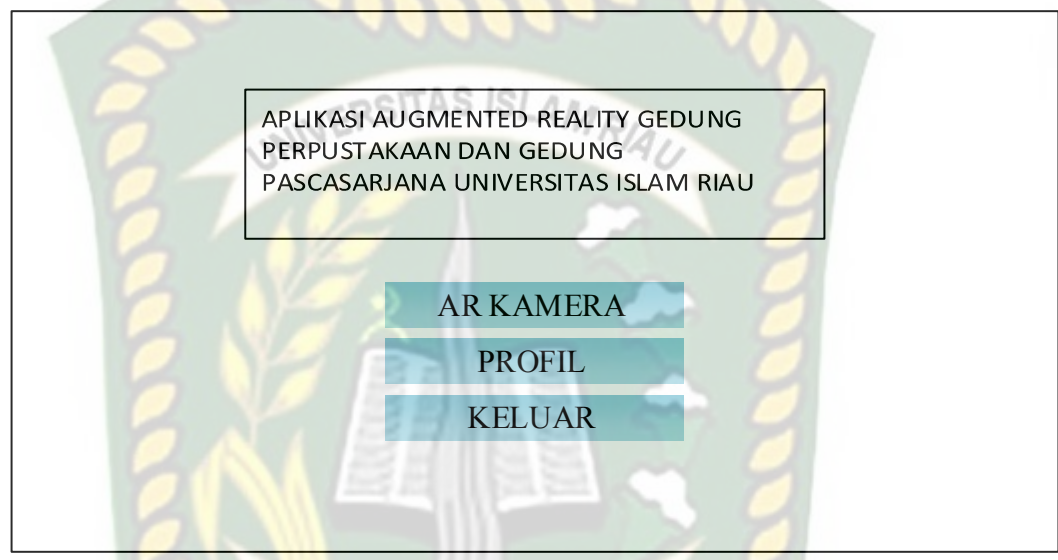

**Gambar 3.7** Desain Tampilan Utama

Pada halaman utama aplikasi akan ditampilkan berupa gambar gedung Pascasarjana dan gedung Perpustakaan UIR. Button mulai untuk ke AR Camera dan mulai menampilkan objek 3D dari gedung Pascasarjana dan gedung Perpustakaan UIR. Button Tentang untuk menampilkan informasi pada aplikasi. Button keluar untuk keluar dari aplikasi.

3. Desain Tampilan Halaman Pilih Gedung Pada AR Kamera

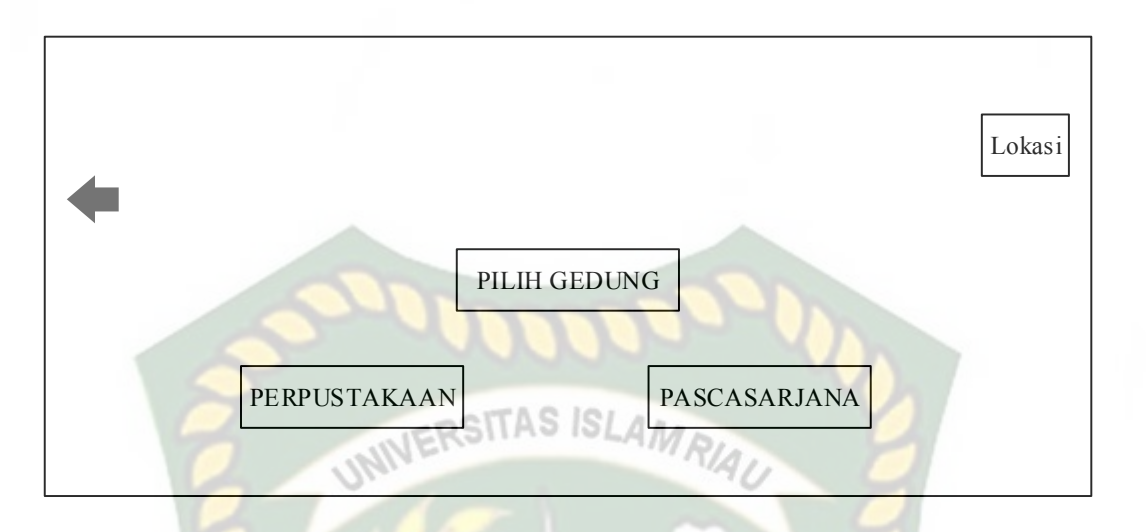

**Gambar 3.8** Halaman AR Kamera pemilihan gedung

 Pada menu aplikasi ini akan ditampilkan berupa gambar *Background*  aplikasi. *Button* Gedung Perpustakaan untuk ke AR kamera dan Mulai menampilkan objek 3D dari gedung perpustakaan UIR. *Button* gedung pascasarjana untuk ke AR kamera dan mulai menampilkan objek 3D dari gedung pascasarjana. *Button* Lokasi untuk menampilkan AR Kamera dan mulai objek 3D dari lokasi Perpustakaan dan Pascasarjana UIR. Button kembali untuk kembali kehalaman *splash screen.* 

4. Desain Tampilan Mulai AR Kamera

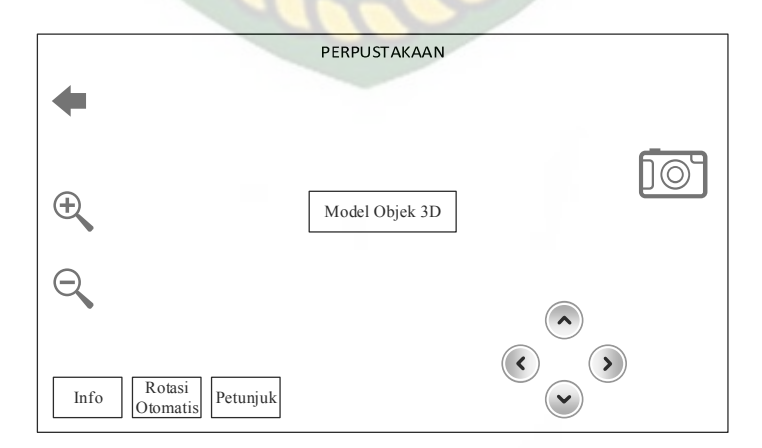

**Gambar 3.9** Desain Tampilan Mulai AR Kamera

Pada halaman mulai akan menampilkan model dari objek 3D dari gedung Pascasarjana atau gedung Perpustakaan UIR, *button* kamera untuk menampilkan gedung Pascasarjana atau gedung Perpustakaan UIR secara individual. *Button*  lokasi untuk ke AR kamera dan mulai menampilkan objek 3D dan lokasi pada gedung UIR. *Button* Rotasi manual untuk merotasikan objek 3D secara manual. *Button* Petunjuk untuk menampilkan instruksi cara menggunakan aplikasi. *Button*  rotasi Otomatis berfungsi untuk melakukan rotasi objek 3D secara otomatis, *button* info untuk menampilkan informasti dari Objek 3D, Button kembali untuk kembali ke menu utama, pada menu ini juga terdapat *gesture* gerakan yang memungkinkan pengguna untuk melakukan *zoom in* dan *zoom out* pada objek 3D.

5. Desain Tampilan Halaman Tentang

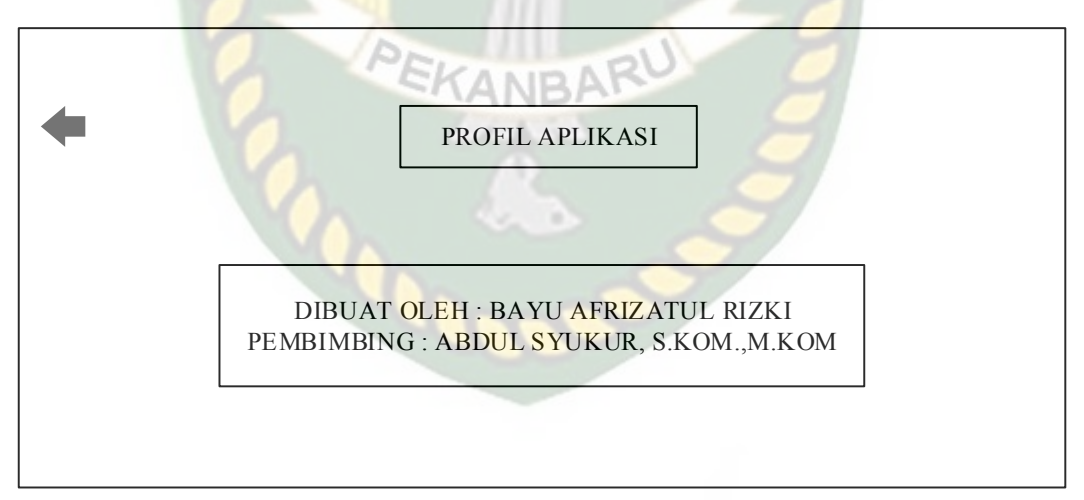

**Gambar 3.10** Desain Tampilan Halaman Tentang

Pada halaman tentang akan menampilkan informasi pembuat Augmented Reality, pada halaman ini dilengkapi dengan *button* kembali untuk kembali ke halaman utama.

## **3.2.5 Cara Kerja Aplikasi**

Aplikasi Pengenalan Gedung Pascsarjana dan Gedung Perpustakaan UIR dengan *Augmented Reality* ini menggunakan teknik *markerless*, dimana teknik *markerless* yang dimaksud adalah marker yang digunakan untuk menampilkan animasi 3D tidak didaftarkan sejak pembuatan aplikasi tersebut, melainkan aplikasi tersebut akan mencari dan menandai lokasi pada area kamera sebagai marker dan lokasi tersebut didaftarkan sebagai marker untuk menampilkan model animasi 3D. Gambaran cara kerja aplikasi dan *flowchart* aplikasi dapat dilihat pada gambar 3.11.

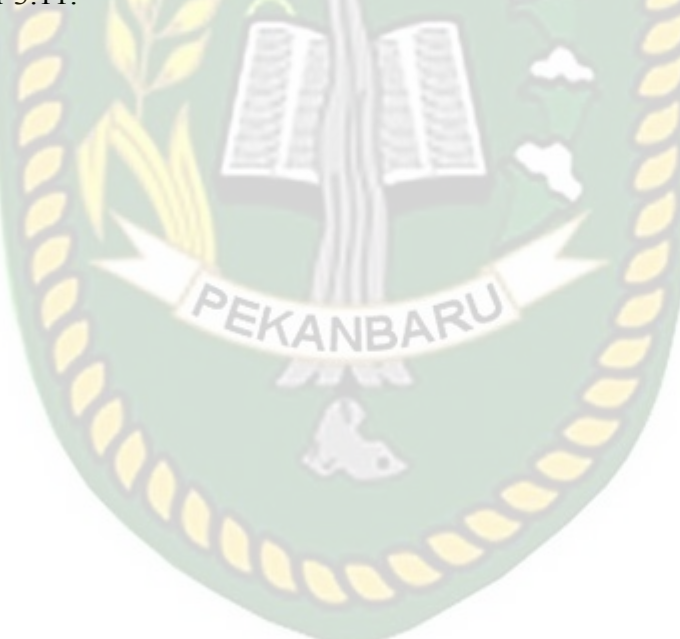

Perpustakaan Universitas Islam Riau Dokumen ini adalah Arsip Milik:

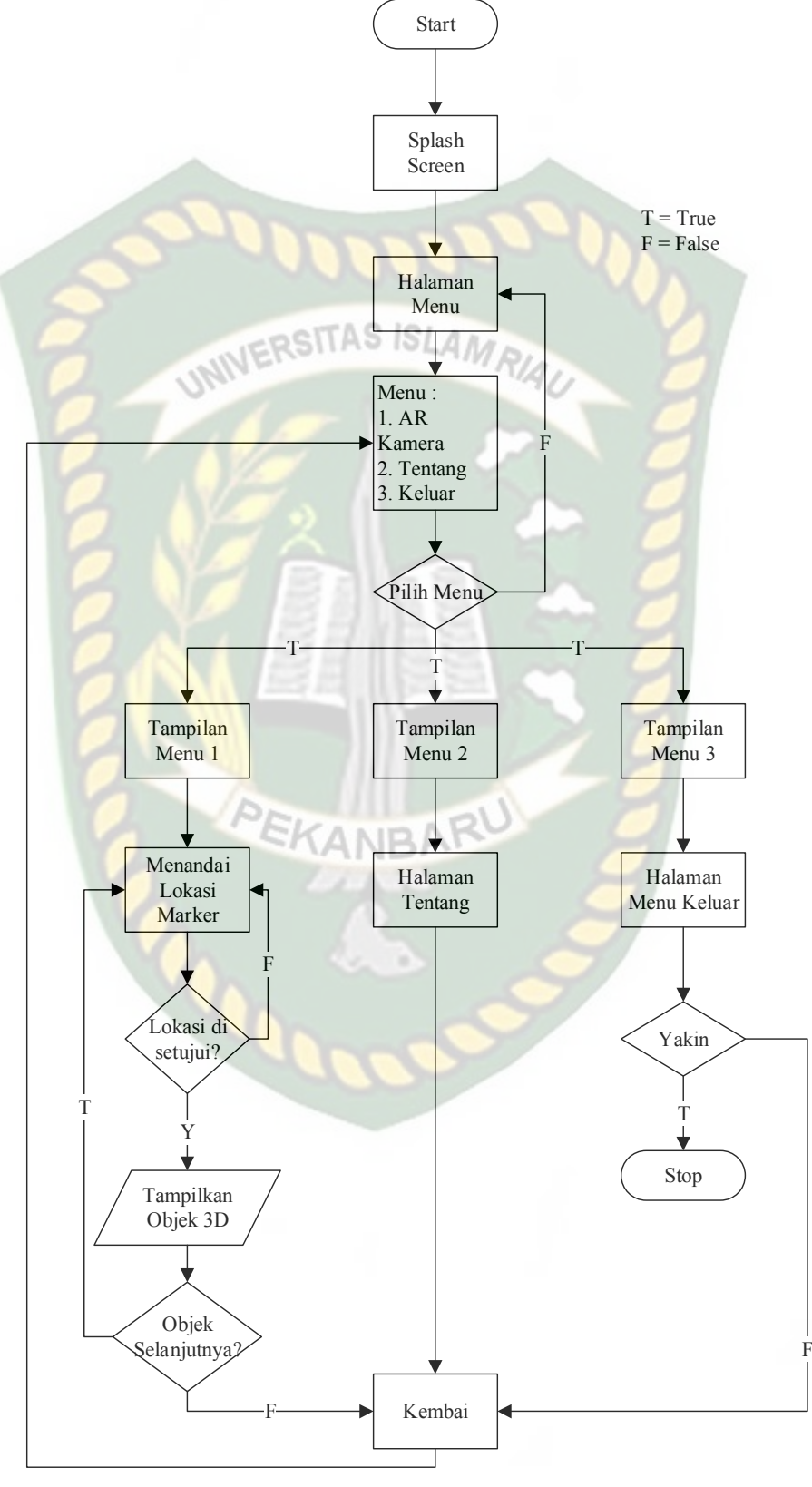

**Gambar 3.11** Flowchart Cara Kerja Aplikasi

Pada gambar 3.11 digambarkan bagaimana cara kerja Implementasi Augmented Reality pada Gedung Pascasarjana dan Gedung Perpustakaan di UIR. Sebelum mulai menampilkan *Augmented Reality* Gedung, user akan melihat *splash screen* yang menunjukan bahwa aplikasi sedang dalam proses memulai kemudian user dihadapkan pada menu utama yang dimana pada menu utama ini terdapat *button* AR Kamera, Tentang, dan Keluar. *user* dapat mulai tampilan *Augmented reality* Gedung Pascasarjana dan Gedung Perpustakaan UIR dengan menekan button AR Kamera, setelah menekan *button* AR Kamera, user akan dihadapkan pada tampilan AR *Camera* yang dimana user dapat menentukan lokasi dimana objek 3D akan ditampilkan. Setelah lokasi ditentukan, *user* dapat menampilkan objek 3D dengan menekan *button* tampilkan, maka objek 3D akan tampil.

*User* dapat merotasi objek 3D degan *button* rotasi untuk melihat objek 3D dari segala sisi. Setelah selesai menggunakan AR camera, *user* dapat menekan button kembali untuk keluar dari tampilan AR *camera* ke tampilan menu utama.

**COOP** 

## **BAB IV**

#### **HASIL DAN PEMBAHASAN**

# **4.1 Hasil Penelitian**

Hasil penelitian akan membahas *Interface* dari seluruh aplikasi pengenalan Gedung Pascasarjana dan Gedung Perpustakaan Universitas Islam Riau dengan

**JERSITAS ISLAM** 

*Augmented Reality.*

**4.1.1 Tampilan** *Splash Screen*

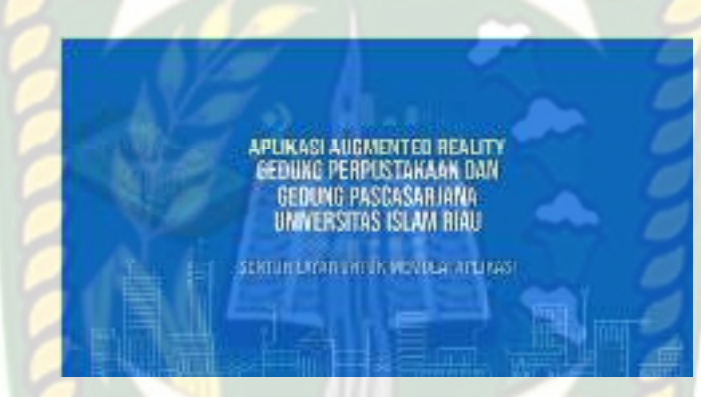

**Gambar 4.1** Tampilan Splash Screen Aplikasi

Tampilan *Splash Screen akan terdapat text yang bertuliskan "Aplikasi Augmented Reality Gedung Perpustakaan dan Gedung Pascasarjana Universitas Islam Riau, Sentuk Layar Untuk memulai Aplikasi" User* akan diarahkan ke halaman utama apabila *user* menyentuh layar dibagian manapun.

## **4.1.2 Tampilan Halaman Utama**

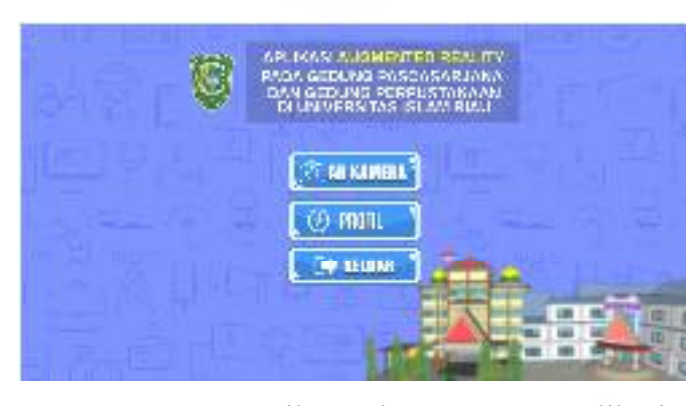

**Gambar 4.2** Tampilan Halaman Utama Aplikasi

Halaman Utama adalah tampilan yang muncul setelah user melewati *splash Screen* pada halaman utama yang terdapat beberapa button yaitu sebagai berikut : 1. AR Kamera

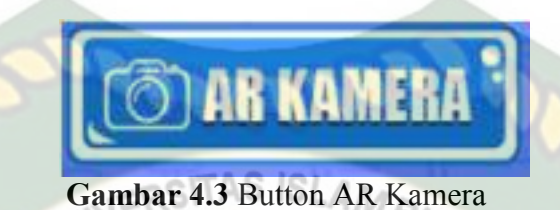

Button AR Kamera berfungsi untuk menjalankan kamera AR *.* Pada

Button ini akan menampilkan halaman Pilih Gedung Perpustakaan dan Gedung Pascasarjana.

2. Profil

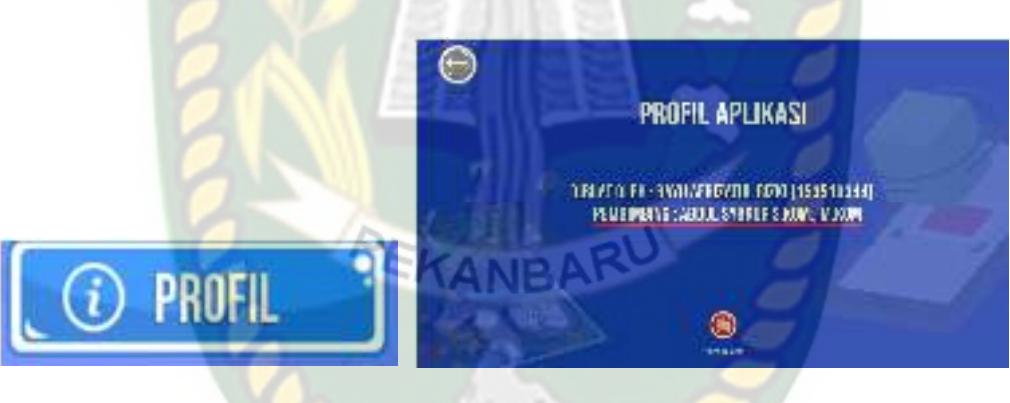

(a) Tampilan Profil (b) Tampilan Halaman Profil

# **Gambar 4.4** Button Profil

Pada gambar 4.4 bagaian (a) adalah *button* profil yang digunakan untuk menampilkan menu profil, bagian (b) adalah halaman profil yang memberikan user detail informasi profil aplikasi.

3. Keluar

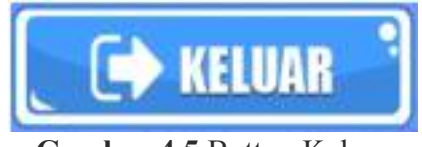

**Gambar 4.5** Button Keluar

Pada gambar 4.5 adalah button keluar yang digunakan untuk keluar aplikasi.

4. Tampilkan Augmented Reality

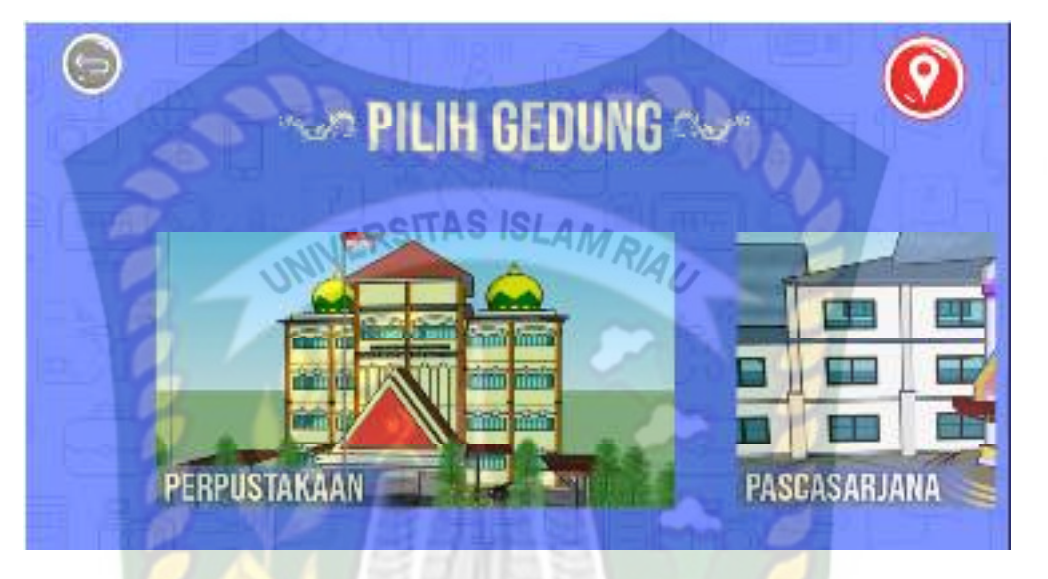

**Gambar 4.6** Button Tampilan Augmented Reality

Button Tampilkan *augmented reality* berfungsi untuk menuju halaman *augmented reality* dari gedung Perpustakaan dan Pascasarjana Universitas Islam Riau sesuai gedung yang dipilih user.

5. Lokasi

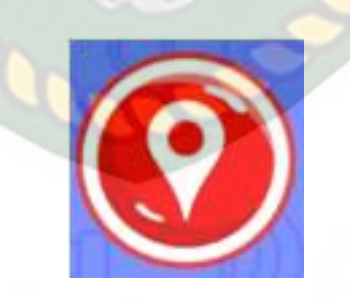

**Gambar 4.7** Button Lokasi

Button Lokasi berfungsi untuk menuju halaman *augmented reality* lokasi dari

Gerbang Universitas Islam Riau.

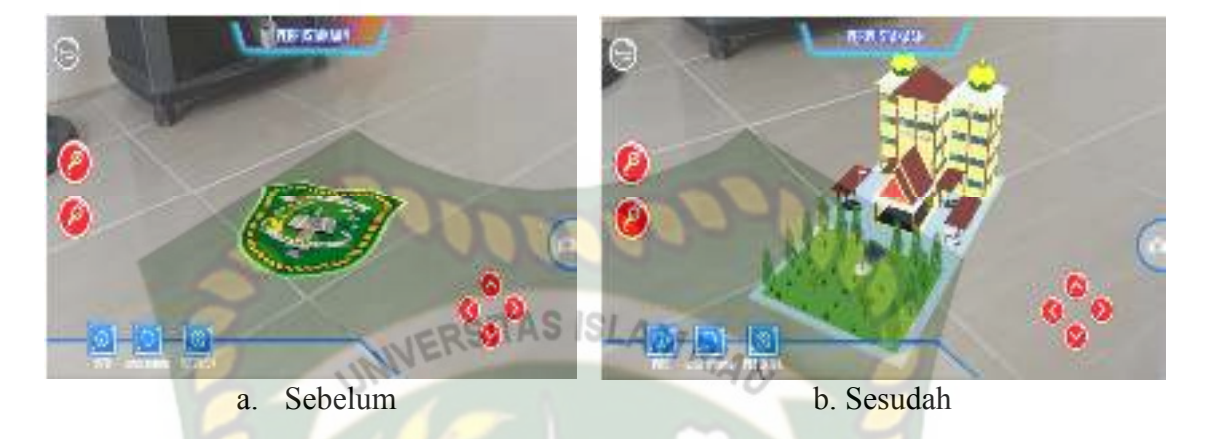

#### **4.1.3 Tampilan Halaman** *Augmented Reality* **Gedung**

**Gambar 4.8** Tampilan Halaman Augmented Reality Gedung

Tampilan Halaman Augmented Reality Gedung merupakan halaman yang muncul ketika *user* memilih salah satu gedung pada menu utama, halaman ini berfungsi untuk menampilkan augmented reality dari gedung yang sudah user pilih sebelumnya pada menu utama, pada gambar (a) merupakan tampilan halaman sebelum *button* tampilkan ditekan, dan pada gambar (b) merupakan tampilan halaman sesudah *button* tampilkan ditekan. Pada Halaman ini memiliki 8 *button* dengan fungsi sebagai berikut :

1. Tampilkan

**Gambar 4.9** Button Tampilkan

*Button* tampilkan memiliki fungsi untuk menampilkan *augmented reality*  Objek 3D dari gedung yang sudah user pilih pada halaman menu utama.

2. Memperbesar Tampilan

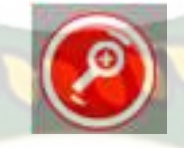

# **Gambar 4.10** Button perbesar tampilan

Button perbesar tampilan memiliki fungsi untuk memperbesar augmented Reality Objek 3D dari gedung yang sudah user pilih pada menu utama

3. Memperkecil Tampilan

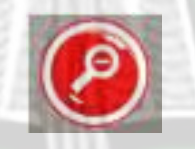

**Gambar 4.11** Button Memperkecil Tampilan

Button memperkecil tampilan memiliki fungsi untuk memperkecil augmented Reality Objek 3D dari gedung yang sudah user pilih pada menu utama.

4. Info

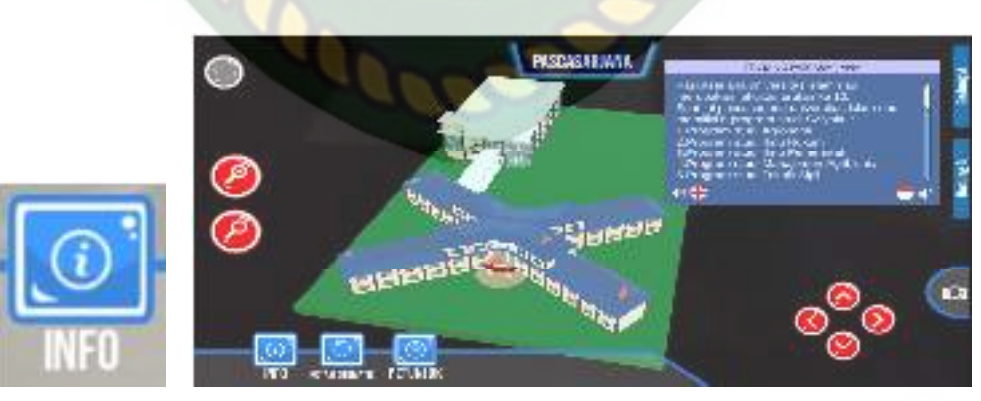

(a) Button Info (b) Button Halaman Info

**Gambar 4.12** Button Info

Pada gambar (a) Buttton info Berfungsi untuk menampilkan halaman menu info aplikasi. Pada gambar (b) menampilkan halaman info aplikasi yang telah di pilih user. Pada halaman info ini memiliki 2 suara bahasa yaitu bahasa indonesia dan bahasa inggris.

5. Rotasi Otomatis

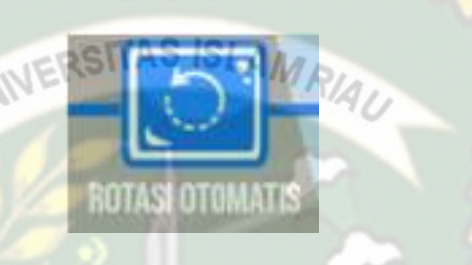

**Gambar 4.13** Button Rotasi Otomatis

Button Rotasi otomatis berfungsi untuk melakukan rotasi objek 3D pada gedung yang telah user pilih pada halaman menu utama.

6. Petunjuk

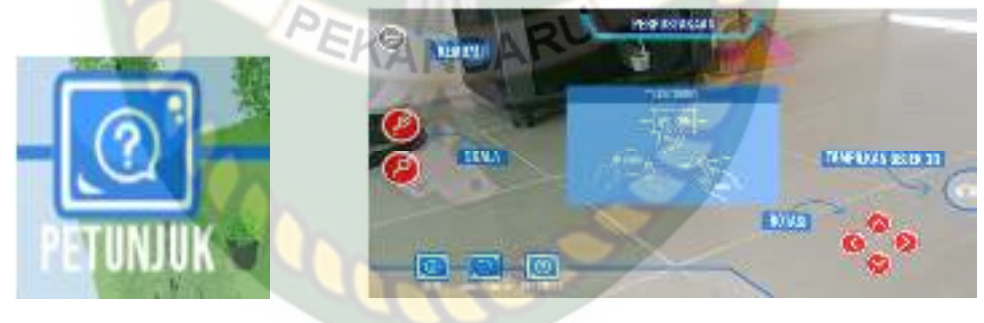

- 
- (a) Button Petunjuk (b) Halaman Menu Petunjuk

42

**Gambar 4.14** Button Petunjuk

Pada gambar (a) Button petunjuk berfungsi untuk menampilkan halaman menu petunjuk. Pada gambar (b) halaman menu petunjuk digunakan untuk memberikan *user* detail penggunaan aplikasi gedung yang sudah dipilih pada menu utama.

## 7. Rotasi Manual

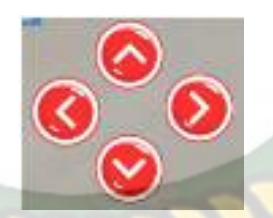

# **Gambar 4.15** Button Rotasi Manual

Button Rotasi Manual digunakan untuk merotasikan secara manual objek 3D RSITAS ISLAM yang telah di pilih user pada menu utama. Pada gambar diatas terdapat button keatas, kebawah, kanan dan sebelah kiri.

8. Kembali

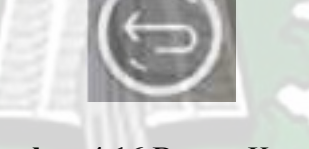

**Gambar 4.16** Button Kembali

Button kembali memiliki fungsi untuk kembali ke menu utama.

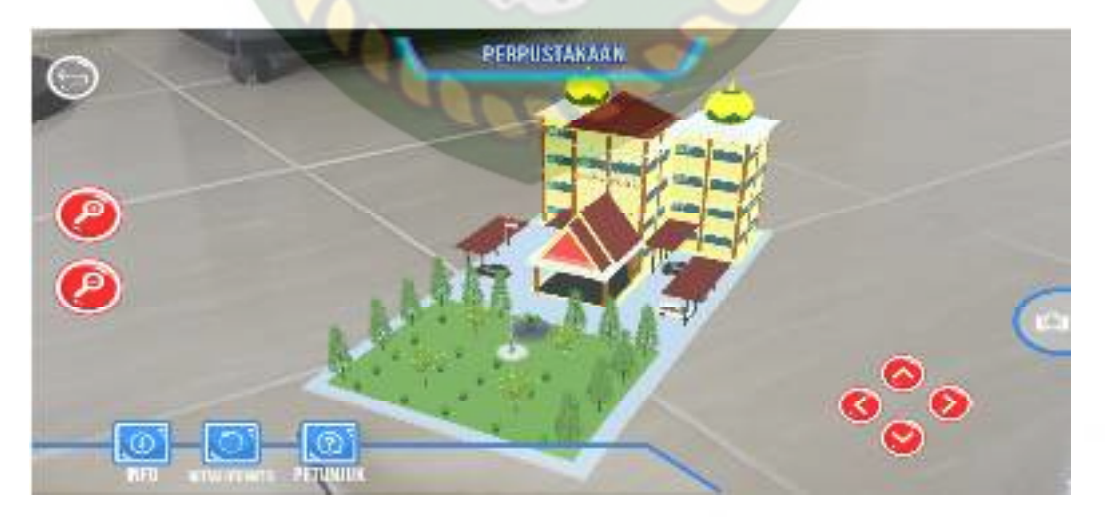

# **4.1.4 Gedung Perpustakaan**

**Gambar 4.17** Augmented Reality Gedung Perpustakaan

Gedung Perpustakaan merupakan objek 3D Augmented Reality yang tampil apabila user menekan *button* gedung perpustakaan pada menu utama. Gedung perpustakaan merupakan bangunan berlantai 4, gedung ini merupakan tempat bagi mahasiswa/i untuk membaca, meminjam dan lainnya.

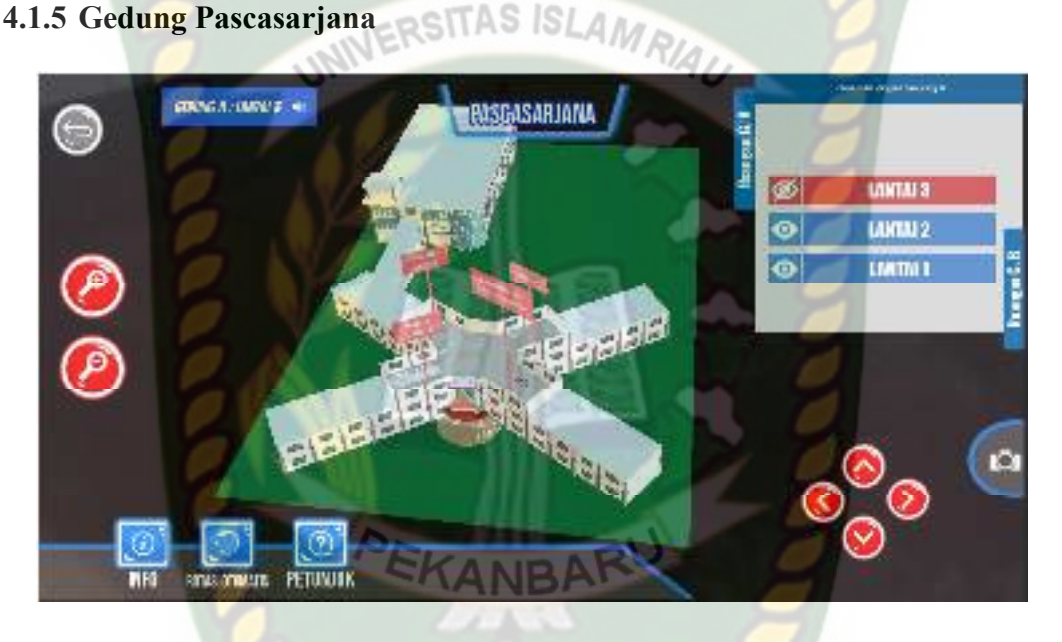

**Gambar 4.18** *Augmented Reality* Gedung Pascasarjana

Gedung Pascasarjana merupakan objek 3D Augmented Reality yang tampil apabila user menekan *button* gedung pascasarjana pada menu utama. Gedung pascasarjana merupakan bangunan berlantai 3 dan belakang gedung berlantai 3, gedung ini merupakan tempat bagi mahasiswa/i untuk menempuh pendidikan Magister (S2) di Universitas Islam Riau.

#### **4.1.6 Lokasi**

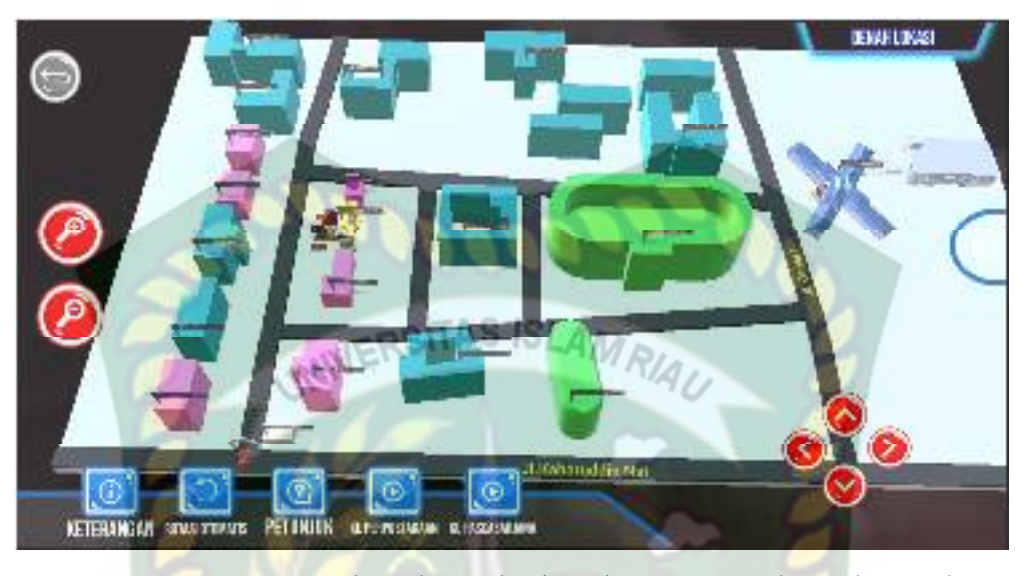

**Gambar 4.19** *Augmented Reality* Lokasi Gedung Perpustakaan dan Gedung Pascasarajana

Lokasi merupakan objek 3D augmented reality yang tampil apabila user Menekan button Lokasi pada menu utama. Lokasi menampilkan hampir seluruh gedung Universitas Islam Riau, pada halaman ini terdapat 2 button yang akan menampilkan animasi sebuah mobil yang mengarah ke Gedung Perpustakaan dan Gedung Pascasarjana Universitas Islam Riau, pada halaman ini juga terdapat suara navigasi yang mengarahkan user Gedung Perpustakaan dan Gedung Pascasarjana Universitas Islam Riau mulai dari gerbang depan yang berada di Jl.Kaharuddin Nst.

# **4.2 Pembahasan**

Pada pembahasan ini akan membahas hasil pengujian dari Implementasi Augmented Reality Pada Gedung Pascasarjana dan Gedung Perpustakaan di Universitas Islam Riau, yang bertujuan untuk mengetahui kelebihan maupun kekurangan dari aplikasi yang sudah dibuat. Beberapa pengujian yang telah dilakukan penulis meliputi pengujian intensitas cahaya, pengujian markerless, pengujian black box.

## **4.2.1 Pengujian** *Black Box*

Pengujian *Black box* terhadap Implementasi Augmented Reality Pada Gedung Pascasarjana dan Gedung Perpustakaan di Universitas Islam Riau dilakukan dengan tujuan untuk menguji setiap fungsi *button* yang ada apakah berjalan dengan baik atau tidak, serta untuk mengetahui apakah *button* yang dibuat sudah menghasilkan *output* sesuai yang diinginkan. Pengujian *black box*  terhadap Implementasi Augmented Reality Pada Gedung Pascasarjana dan Gedung Perpustakaan di Universitas Islam Riau dapat di lihat sebagai berikut :

1. Pengujian *Black Box* Menu Utama

Menu utama merupakan *scene* pertama yang muncul setelah *splash screen*  pada aplikasi Augmented Reality Pada Gedung Pascasarjana dan Gedung Perpustakaan di Universitas Islam Riau. Hasil Pengujia dari *scene* menu utama dapat dilihat pada tabel 4.1 berikut.

| <b>Skenario</b>               | Tindakan                                        | Fungsi                                                               | Output                                                                   | Hasil           |
|-------------------------------|-------------------------------------------------|----------------------------------------------------------------------|--------------------------------------------------------------------------|-----------------|
|                               |                                                 |                                                                      | Diharapkan                                                               |                 |
| <b>Button</b><br>AR Kamera    | Klik button AR<br>kamera                        | Untuk menjalankan<br>kamera AR                                       | Menampilkan<br>Kamera AR                                                 | <b>Berhasil</b> |
| <b>Button Keluar</b>          | Klik.<br>button<br>keluar                       | Menutup aplikasi                                                     | Menutup aplikasi                                                         | <b>Berhasil</b> |
| Button Profil                 | Klik.<br><b>Button</b><br>Profil                | Membuka<br>halaman<br>profil aplikasi                                | Menampilkan<br>halaman<br>detail<br>aplikasi                             | <b>Berhasil</b> |
| Button Gedung<br>Perpustakaan | Klik<br><b>Button</b><br>Gedung<br>Perpustakaan | Membuka<br>halaman<br>reality<br>augmented<br>gedung<br>Perpustakaan | Menampilkan<br>halaman<br>reality<br>augmented<br>gedung<br>Perpustakaan | <b>Berhasil</b> |
| Gedung<br><b>Button</b>       | Klik<br><b>Button</b>                           | Membuka<br>halaman                                                   | Menampilkan                                                              | Berhasil        |

**Tabel 4.1** Pengujian Black Box Menu Utama

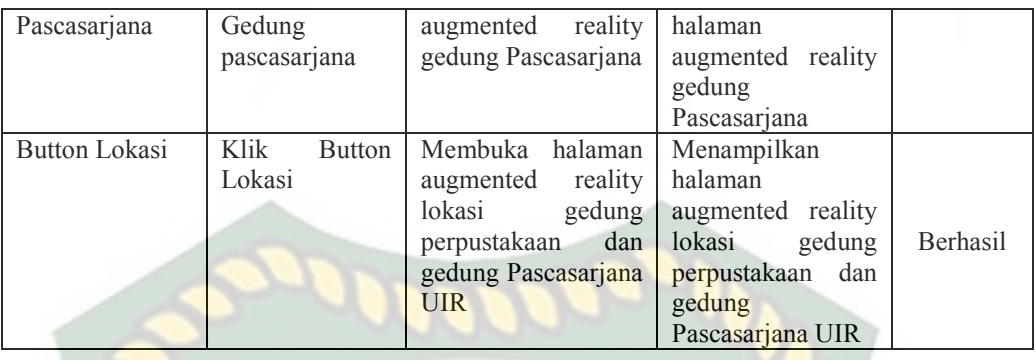

# 2. Pengujian *Black Box* Tampilan *Augmented Reality* Gedung Perpustakaan

Tampilan Augmented Reality Gedung Perpustakaan adalah scene yang terbuka apabila user menekan tombol gedung Perpustakaan pada menu utama, Hasil pengujian Tampilan Augmented Reality gedung Perpustakaan dapat di lihat pada tabel 4.2 berikut :

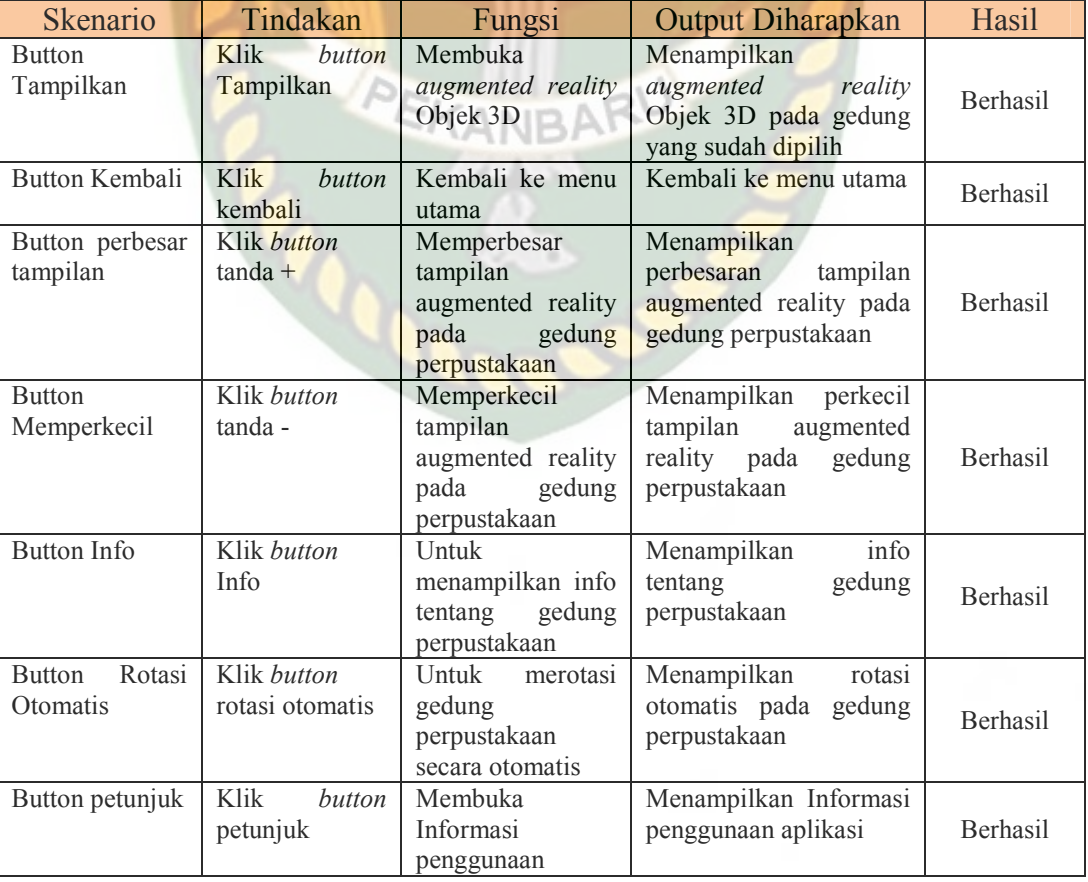

# **Tabel 4.2** Pengujian Black Box *Augmented Reality* Gedung Perpustakaan

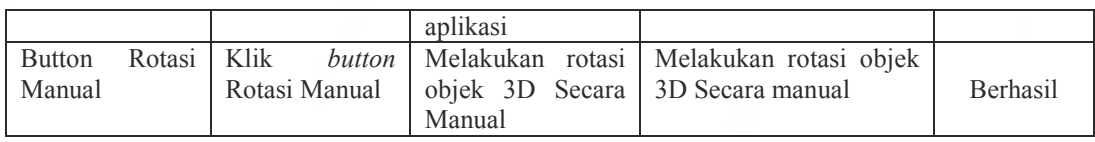

# 3. Pengujian *Black Box* Tampilan *Augmented Reality* Gedung Pascasarjana

Tampilan Augmented Reality Gedung Pascasarjana adalah scene yang terbuka apabila user menekan tombol gedung Perpustakaan pada menu utama, SITAS ISI Hasil pengujian Tampilan Augmented Reality gedung Perpustakaan dapat di lihat pada tabel 4.3 berikut :

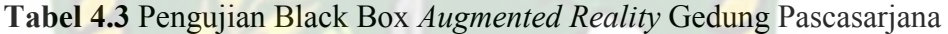

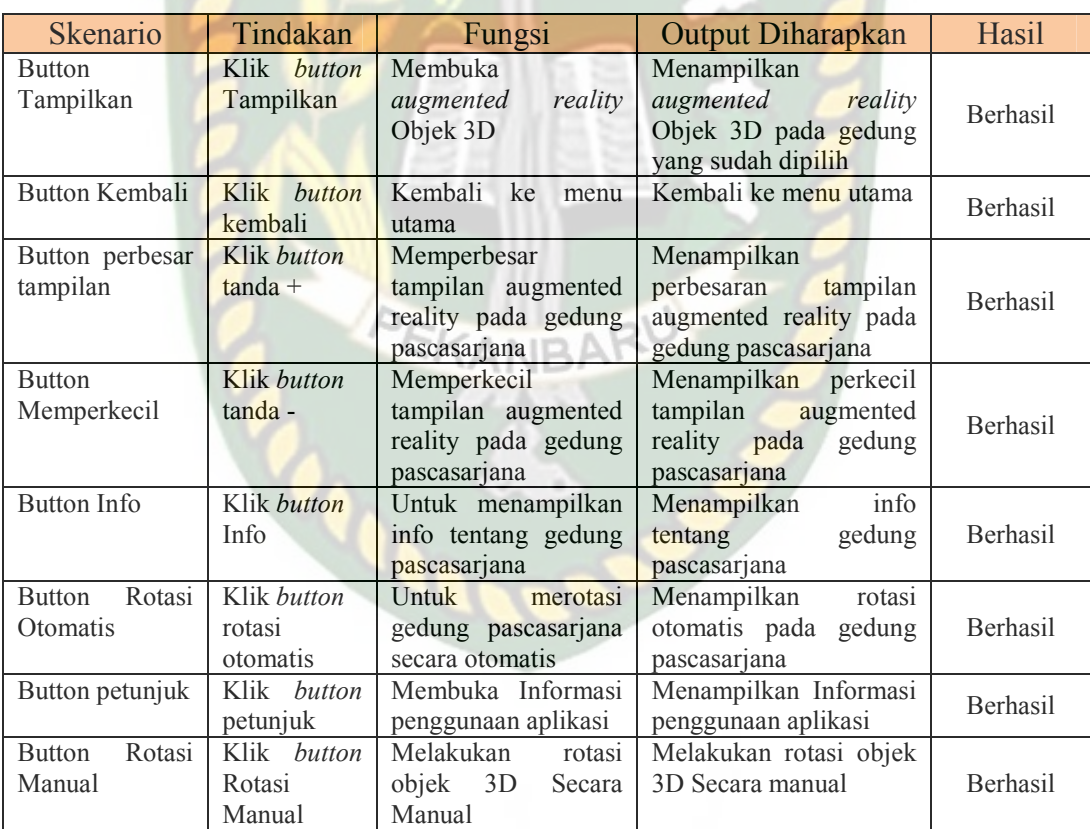

## 4. Pengujian *Black Box* Tampilan *Augmented Reality* Lokasi

Tampilan *Augmented Reality* Lokasi adalah scene yang terbuka apabila user menekan tombol lokasi pada menu utama, Hasil pengujian Tampilan *Augmented Reality* Lokasi dapat dilihat pada tabel 4.4 berikut :

| <b>Skenario</b>                     | Tindakan                          | Fungsi                                                                                         | <b>Output Diharapkan</b>                                                                    | Hasil           |
|-------------------------------------|-----------------------------------|------------------------------------------------------------------------------------------------|---------------------------------------------------------------------------------------------|-----------------|
| <b>Button</b><br>Tampilkan          | Klik <i>button</i><br>Tampilkan   | Membuka<br>reality<br>augmented<br>Objek 3D                                                    | Menampilkan<br>augmented<br>reality<br>Objek 3D pada gedung<br>yang sudah dipilih           | <b>Berhasil</b> |
| Button Kembali                      | Klik<br>button<br>kembali         | Kembali<br>ke<br>menu<br>utama                                                                 | Kembali ke menu utama                                                                       | <b>Berhasil</b> |
| Button perbesar<br>tampilan         | Klik button<br>$tanda +$          | Memperbesar<br>tampilan augmented<br>reality pada lokasi                                       | Menampilkan<br>perbesaran<br>tampilan<br>augmeneted reality pada<br>lokasi                  | <b>Berhasil</b> |
| <b>Button</b><br>Memperkecil        | Klik button<br>tanda -            | Memperkecil<br>tampilan augmented<br>reality lokasi                                            | Menampilkan<br>perkecil<br>tampilan<br>augmented<br>reality lokasi                          | <b>Berhasil</b> |
| <b>Button</b><br>Keterangan         | <b>Klik Button</b><br>Keterangan  | Untuk menampilkan<br>keterangan informasi<br>pada warna gedung<br>terdapat<br>yang<br>dilokasi | menampilkan<br>keterangan<br>informasi<br>pada<br>warna<br>gedung<br>yang terdapat dilokasi | <b>Berhasil</b> |
| Rotasi<br><b>Button</b><br>Otomatis | Klik button<br>rotasi<br>otomatis | Untuk<br>merotasi<br>lokasi<br>secara<br>otomatis                                              | Menampilkan<br>rotasi<br>otomatis pada lokasi                                               | <b>Berhasil</b> |
| Button petunjuk                     | Klik button<br>petunjuk           | Membuka Informasi<br>penggunaan aplikasi                                                       | Menampilkan Informasi<br>penggunaan aplikasi                                                | <b>Berhasil</b> |
| Rotasi<br><b>Button</b><br>Manual   | Klik button<br>Rotasi<br>Manual   | Melakukan<br>rotasi<br>objek<br>3D<br>Secara<br>Manual                                         | Melakukan rotasi objek<br>3D Secara manual                                                  | Berhasil        |

**Tabel 4.4** Pengujian Black Box *Augmented Reality* Lokasi

# **4.2.2 Pengujian Intensitas Cahaya**

Pengujian intensitas cahaya di lakukan diluar dan didalam ruangan dengan tingkat intensitas cahaya berbeda beda, pengujian dini dilakukan guna mengetahui apakah aplikasi Gedung Perpustakaan dan Gedung Pascasarjana Universitas Islam Riau dengan augmented reality dapat melakukan proses markerless dan menampilkan objek 3D pada intensitas cahaya berbeda.

#### 1. Pengujian *outdoor* siang hari

Pengujian ini dilakukan di bawah cahaya matahari dengan intensitas cahaya berkisar 700-800 lux dihasilkan hasil yang baik dengan rentan waktu tunggu kurang dari 1 detik, gambar hasil pengujian ini dapat dilihat pada gambar 4.20

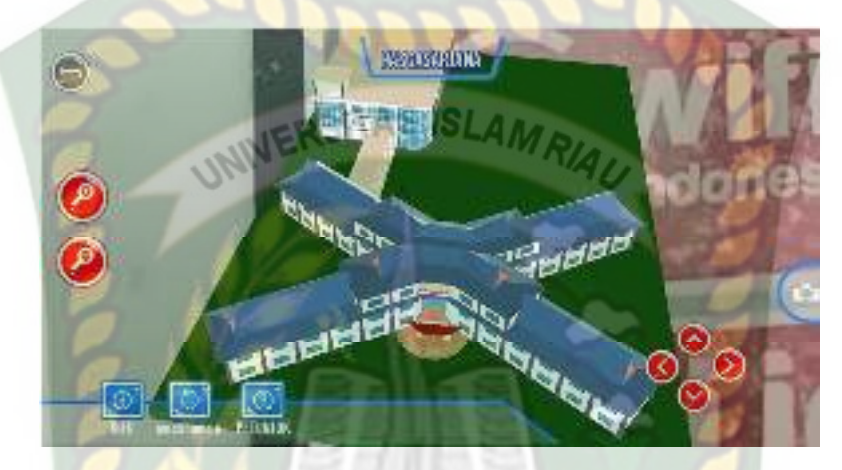

**Gambar 4.20** Pengujian *Outdoor* siang hari

2. Pengujian *outdoor* malam hari

Pengujian ini dilakukan di bawah cahaya rembulan dan cahaya lampu area sekitar pengujian dengan intensitas cahaya berkisar 8-12 lux menghasilkan hasil yang baik dengan rentan waktu tunggu kurang 1 detik, gambar hasil pengujian ini dapat dilihat pada gambar 4.21

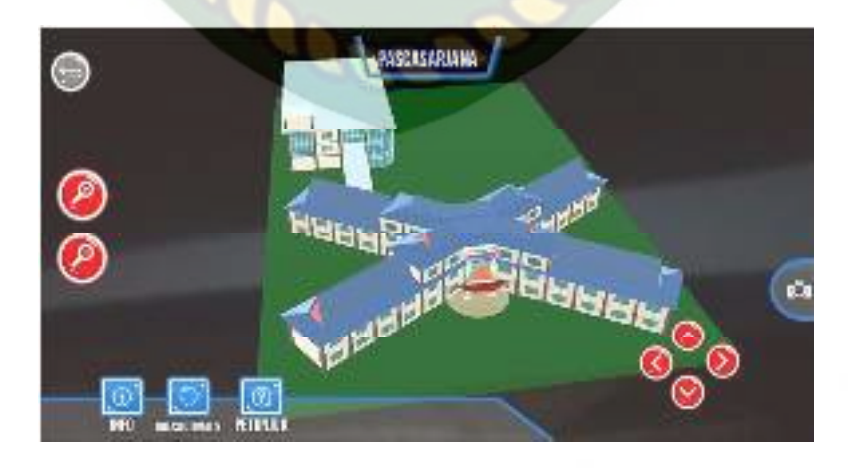

**Gambar 4.21** Pengujian *outdoor* Malam Hari

# 3. Pengujian *indoor* intensitas (88-110 lux)

Pengujian ini dilakukan didalam ruangan intensitas cahaya berkisar 88-110 lux dihasilkan hasil yang baik dengan rentan waktu tunggu kurang dari 1 detik, gambar hasil pengujian ini dapat dilihat pada gambar 4.22

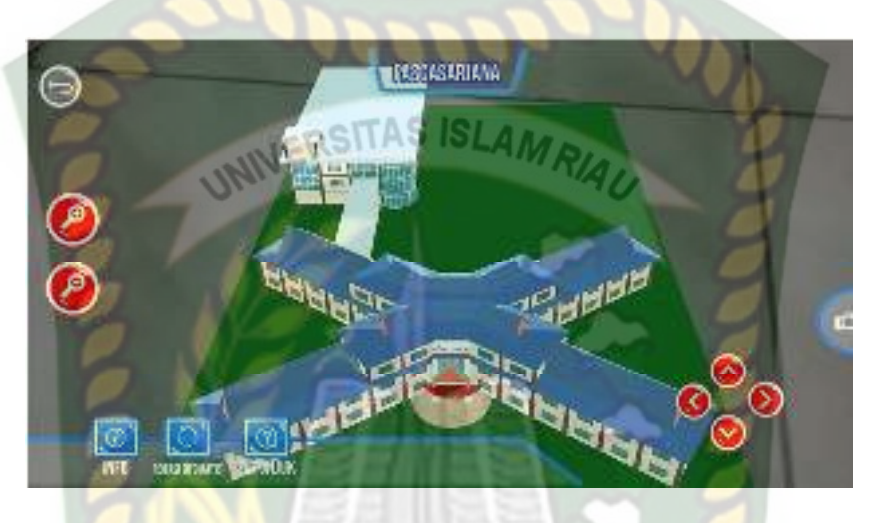

**Gambar 4.22** Pengujian *Indoor* 88-110 lux

4. Pengujian *indoor* intensitas (34-48 lux)

Pengujian ini dilakukan di dalam ruangan intensitas cahaya berkisar 34-48 lux dihasilkan hasil yang baik dengan rentan waktu tunggu kurang dari 1 detik, gambar hasil pengujian ini dapat dilihat pada gambar 4.23

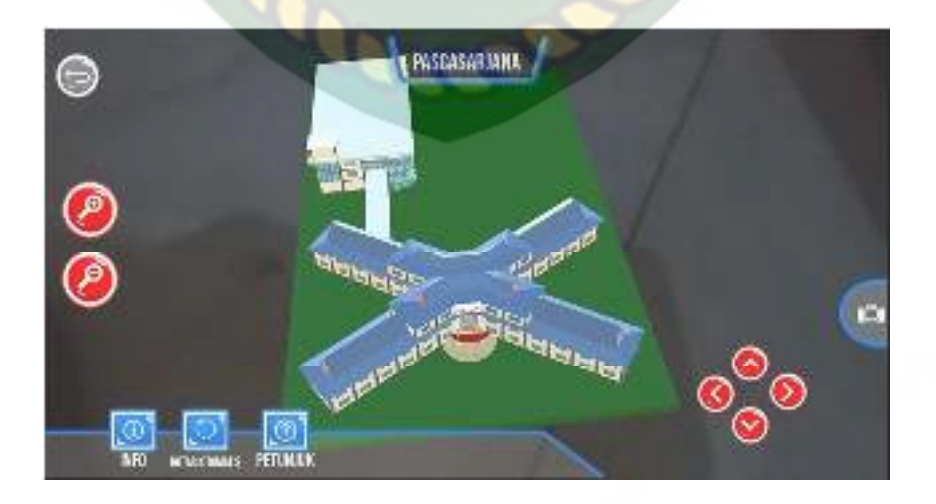

**Gambar 4.23** Pengujian *Indoor* 34-48 lux

# 5. Pengujian *indoor* intensitas (0 lux)

Pengujian ini dilakukan di dalam ruangan intensitas cahaya berkisar 0 lux dihasilkan hasil berupa objek 3D tidak muncul dikarnakan aplikasi tidak dapat melakukan proses markeless tanpa adanya cahaya. Gambar hasil pengujian ini dapat dilihat pada gambar 4.24

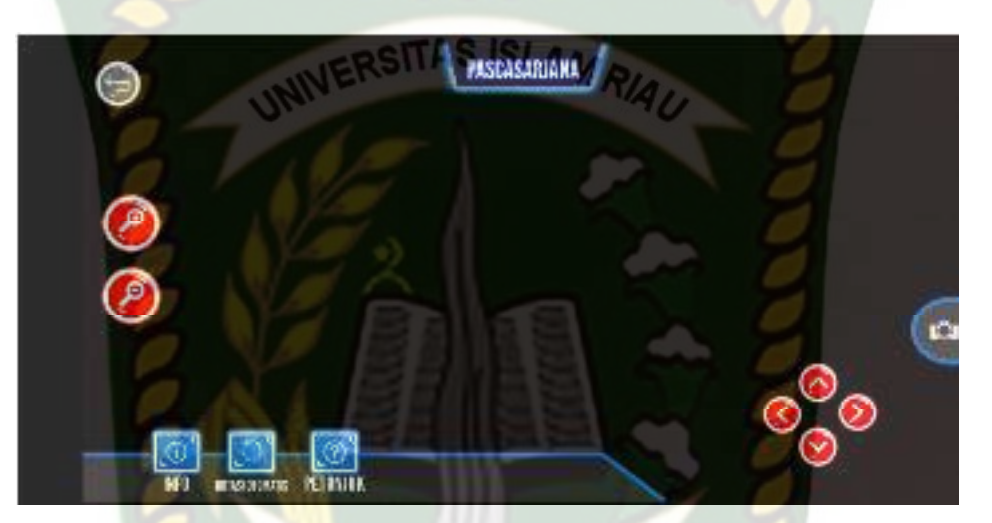

# **Gambar 4.24** Pengujian *Indoor* 0 lux

Kesimpulan pengujian aplikasi terhadap intensitas cahaya berbeda dapat

dilihat pada tabel 4.5 berikut.

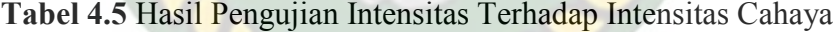

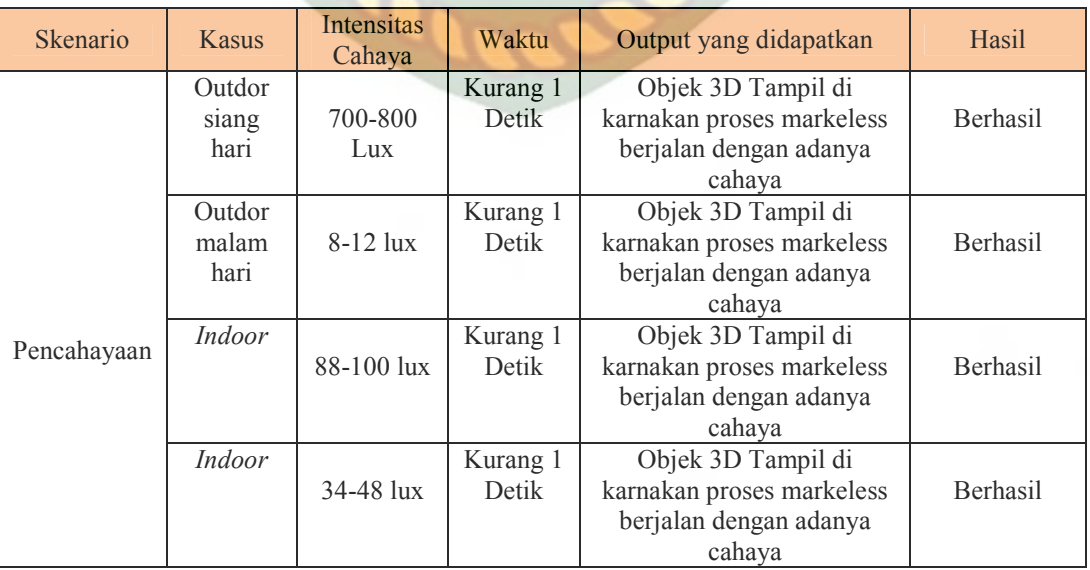

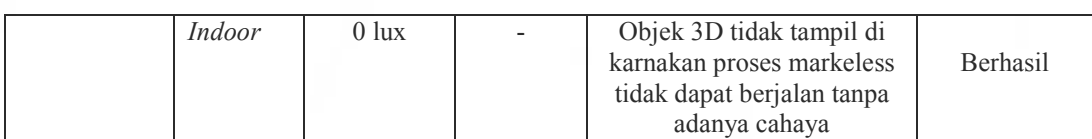

Berdasarkan hasil yang didapatkan dapat disimpulkan bahwa Implementasi Augmented Reality pada Gedung Perpustakaan dan Gedung Pascasarjana di Universitas Islam Riau membutuhkan cahaya untuk dapat melakukan proses *tracking* atau *markerless,* aplikasi ini tidak dapat melakukan proses *tracking* atau *markerless* tanpa adanya sumber cahaya sedikitpun.

## **4.2.3 Pengujian Jarak dan Sudut**

Pengujian jarak dan sudut dilakukan untuk mengetahui jarak dan pada sudut berapa Kudan SDK yang terdapat didalam aplikasi Gedung Pascasarjana dan Gedung Perpustakaan Universitas Islam Riau dengan *augmented reality* dapat melakukan proses *tracking markeless.* Pengujian ini di lakukan dengan jarak minimal 10 cm, 50cm dan 1 m sertas sudut minimal 10°, 45° dan 90°.

1. Pengujian Jarak 10 cm Dengan Sudut 10°, 45° dan 90°

Pengujian pertama berupa pengujian dengan jarak 10 cm dengan sudut 90° dapat dilihat pada gambar 4.25.

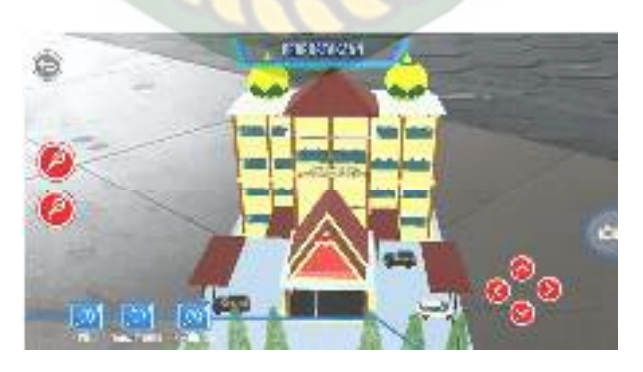

**Gambar 4.25** Pengujian Jarak 10 cm dengan sudut 90°

54

Pengujian kedua berupa pengujian dengan jarak 10 cm dengan sudut 45° dapat dilihat pada gambar 4.26

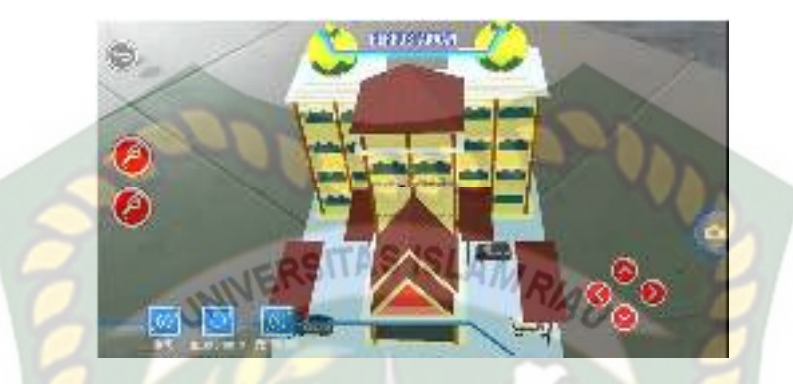

**Gambar 4.26** Pengujian Jarak 10 cm dengan sudut 45°

Pengujian ketiga berupa pengujian dengan jarak 10 cm dengan sudut 10° dapat dilihat pada gambar 4.27

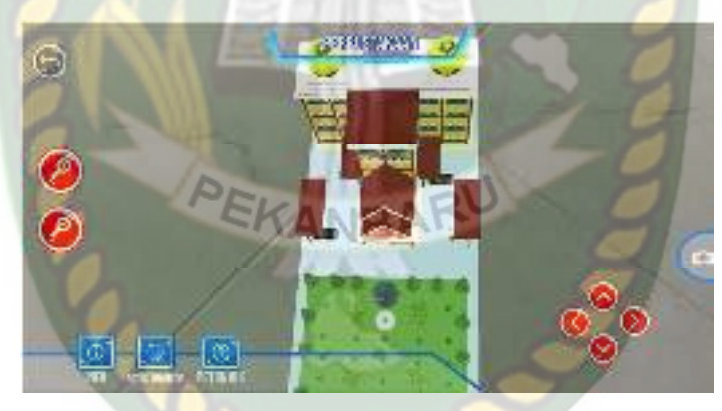

**Gambar 4.27** Pengujian Jarak 10 cm dengan sudut 10°

2. Pengujian jarak 50 cm dengan sudut 10°, 45° dan 90°

Pengujian pertama berupa pengujian dengan jarak 50cm dengan sudut 90° dapat dilihat pada gambar 4.28

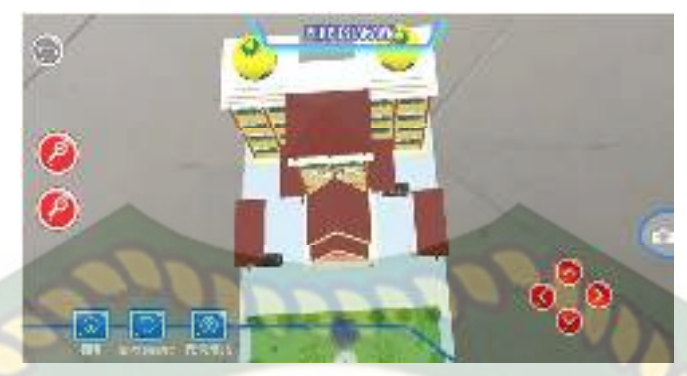

**Gambar 4.28** Pengujian Jarak 50 cm dengan sudut 90° Pengujian kedua berupa pengujian dengan jarak 50cm dengan sudut 45° dapat

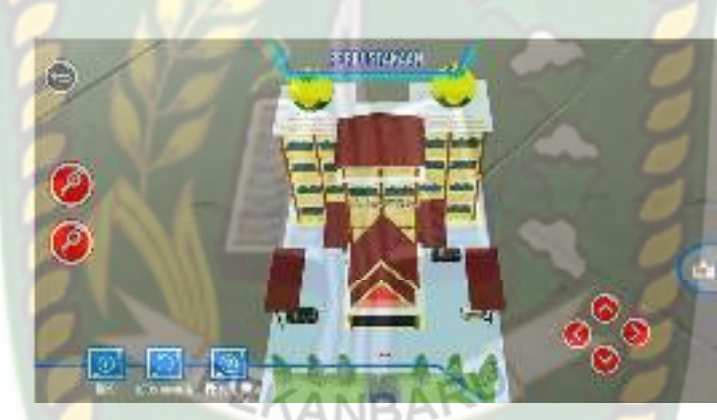

**Gambar 4.29** Pengujian Jarak 50 cm dengan sudut 45° Pengujian ketiga berupa pengujian dengan jarak 50cm dengan sudut 10°

dapat dilihat pada gambar 4.30

dilihat pada gambar 4.29

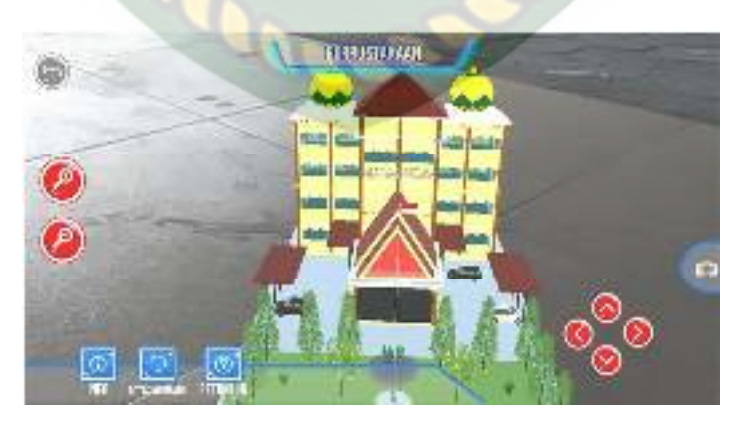

**Gambar 4.30** Pengujian Jarak 50 cm dengan sudut 10°
3. Pengujian Jarak 1 m Dengan sudut 10°, 45° dan 90°

Pengujian pertama berupa pengujian dengan jarak 1 m dengan sudut 90° dapat dilihat pada gambar 4.31

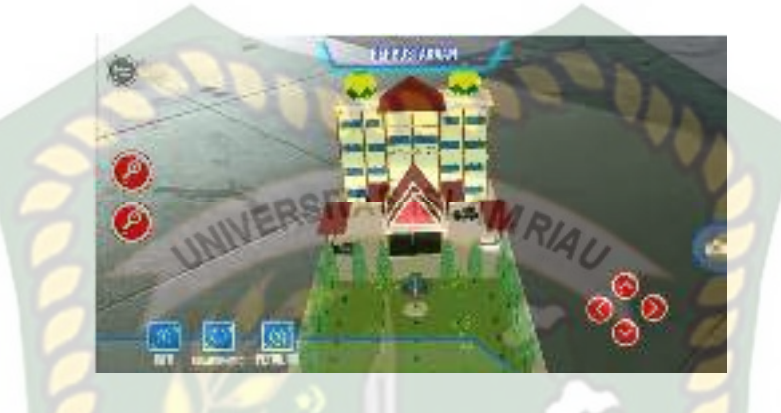

**Gambar 4.31** Pengujian Jarak 1 m dengan sudut 90°

Pengujian kedua berupa pengujian dengan jarak 1 m dengan sudut 45° dapat

dilihat pada gambar 4.32

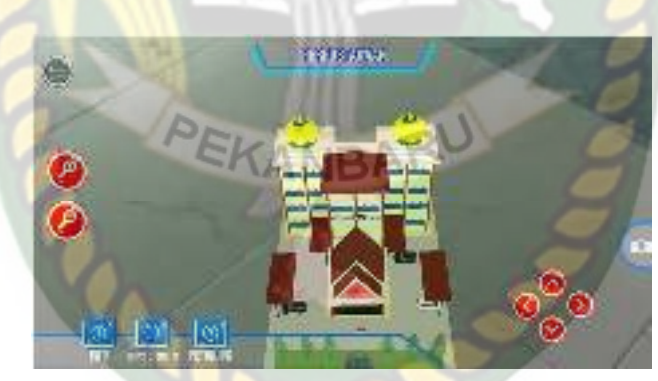

**Gambar 4.32** Pengujian Jarak 1 m dengan sudut 45°

Pengujian ketiga berupa pengujian dengan jarak 1 m dengan sudut 10° dapat dilihat pada gambar 4.33

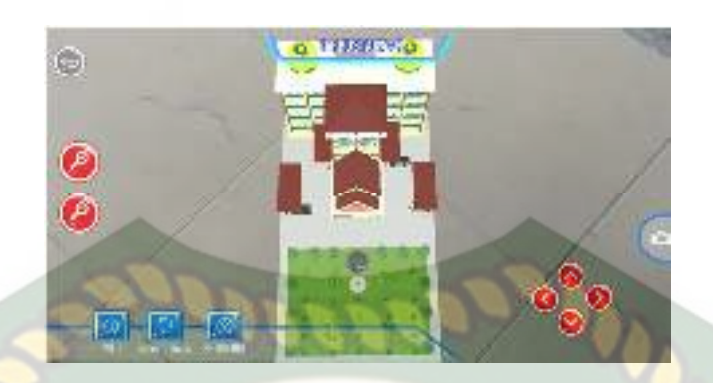

**Gambar 4.33** Pengujian Jarak 1 m dengan sudut 10°

Hasil Pengujian aplikasi berdasarkan jarak dan sudut yang berbeda dapat dilihat pada tabel 4.6

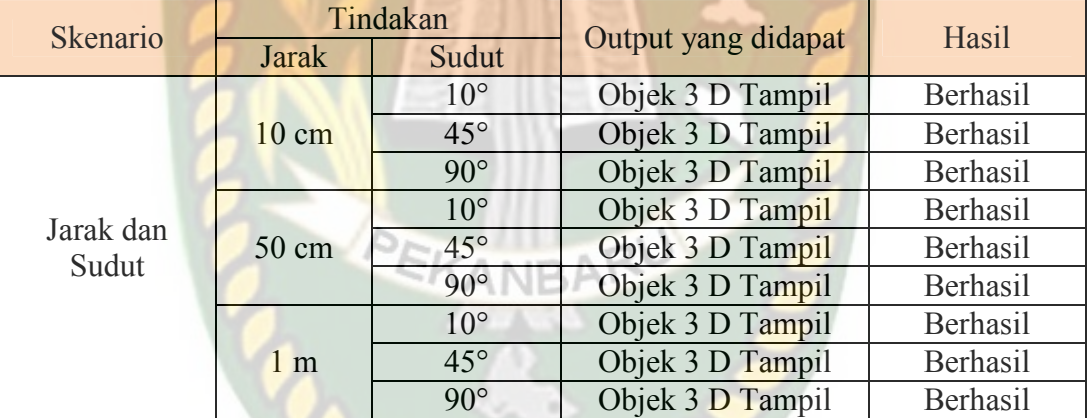

#### **Tabel 4.6** Hasil Pengujian Jarak dan Sudut

Berdasarkan hasil yang didapatkan, dapat disimpulkan bahwa Implementasi Gedung Pascasarjana dan Gedung Perpustakaan di Universitas Islam Riau dengan *augmented reality* dapat bekerja secara optimal disegala jarak dan sudut pengujian

#### **4.2.4. Pengujian Jenis Objek Tracking**

Pengujian jenis objek tracking dengan metode *markeless* dilakukan untuk mengetahui kemampuan *tracker* implementasi Gedung Pascasarjana dan Gedung Perpustakaan di Universitas Islam Riau dengan *augmented reality* dalam segala bidang dan objek

#### 1. Objek Kontras Hitam Putih

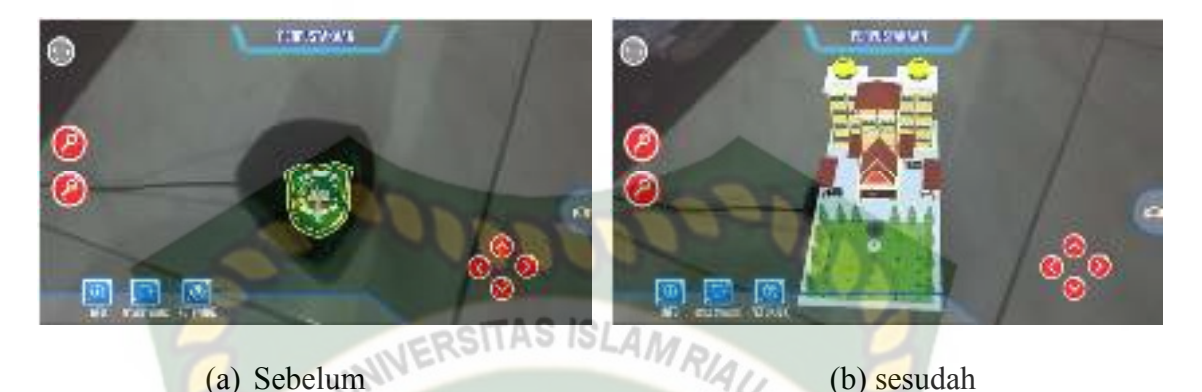

**Gambar 4.34** Pengujian *Tracker* Kontras Hitam Putih

Pengujian ini dilakukan dengan menggunakan speaker laptop dengan tujuan untuk mengetahui dapatkah proses *markerless* menampilkan objek 3D dengan lokasi atau objek yang hanya memiliki dua warna yaitu hitam dan putih. Dari hasil pengujian jenis *tracker* kontras hitam putih didapatkan hasil optimal. Objek 3D bahkan akan pindah mengikuti *tracker* apabila *tracker* dipindahkan.

2. Objek Kertas Putih Polos

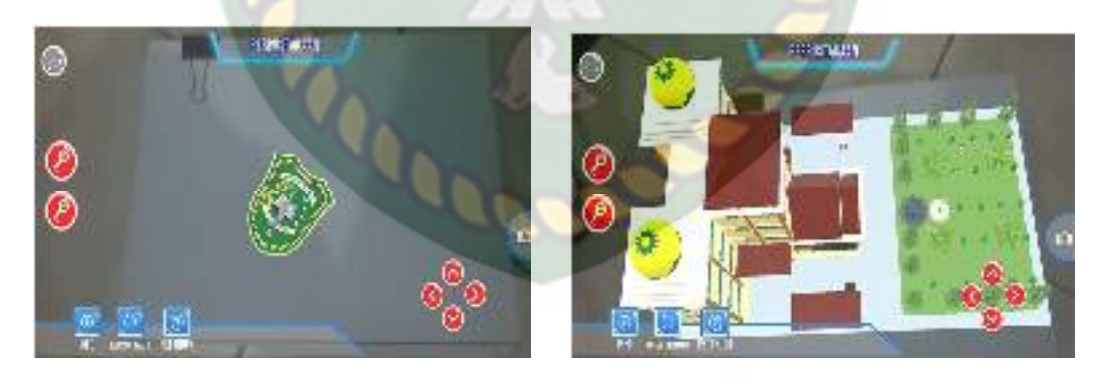

(a) Sebelum (b) sesudah

#### **Gambar 4.35** Pengujian *Tracker* kertas putih polos

Pengujian ini dilakukan menggunakan kertas putih HVS A4 dengan tujuan untuk mengetahui dapatkah proses *markerless* menampilkan objek 3D dengan lokasi atau objek yang cerah tanpa corak atau motif. Dari hasil pengujian jenis *tracker* kertas putih polos didapatkan hasil yang cukup baik namun Objek 3D akan sedikit berpindah-pindah apabila kamera digerakan.

3. Objek Buku Beragam Corak Warna

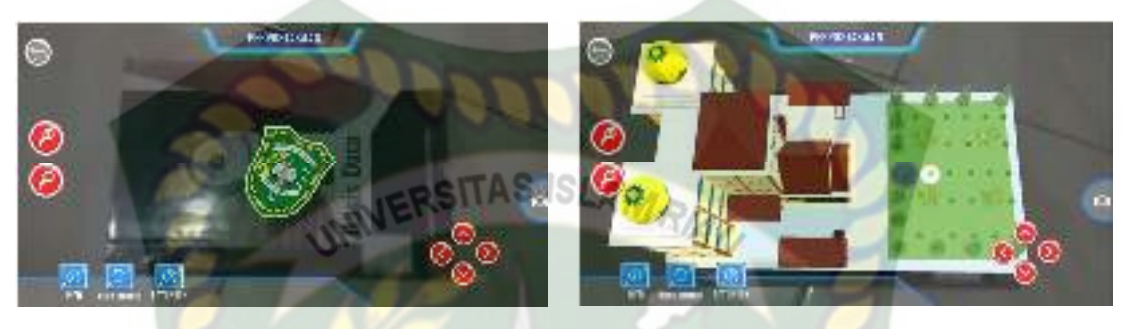

(a) Sebelum (b) sesudah

**Gambar 4.36** Pengujian *Tracker* Buku Beragam Corak Warna

Pengujian ini dilakukan menggunakan buku Becorak beragam warna dengan tujuan untuk mengetahui dapatkah proses markerless menampilkan objek 3D dengan lokasi atau objek yang memiliki banyak warna. Dari hasil pengujian dari jenis tracker buku beragam corak warna didapatkan hasil optimal. Objek 3D bahkan akan pindah mengikuti tracker apabila tracker dipindahkan.

4. Objek Cahaya

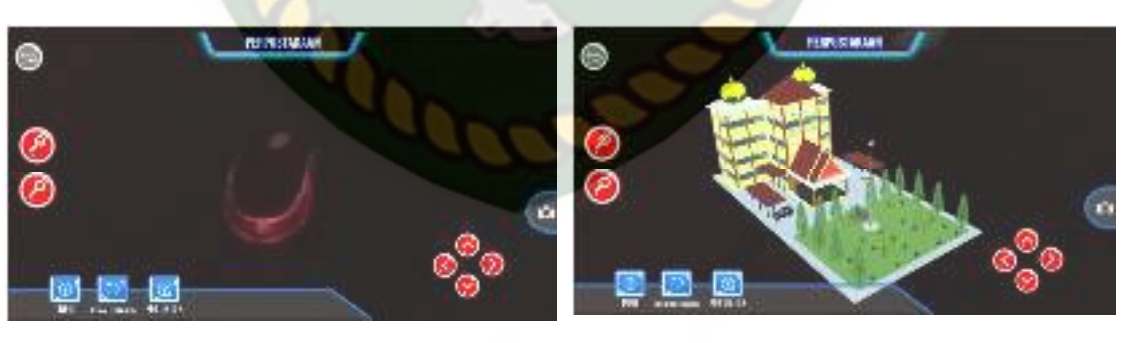

(a) Sebelum (b) sesudah

**Gambar 4.37** Pengujian *Tracker* Objek Cahaya

Pengujian ini dilakukan pada malam hari dengan kondisi mematikan seluruh sumber cahaya lampu kecuali sebuah tracker berupa mouse laptop dengan tujuan untuk mengetahui dapatkah proses markerless menampilkan objek 3D dengan keadaan gelap gulita dengan sumber cahaya sebagai trackernya. Dari hasil pengujian tracker objek cahaya didapatkan hasil optimal objek 3D akan mengikuti tracker apa bila tracker di pindahkan.

Hasil pengujian berdasarkan jenis objek *tracking* dapat dilihat pada tabel 4.7

| Skenario                        | Objek Pengujian           | Output yang     | Hasil    |
|---------------------------------|---------------------------|-----------------|----------|
|                                 |                           | Didapat         |          |
| Objek<br>Tracking<br>Markerless | Objek Kontras Hitam Putih | Objek 3D Tampil | Berhasil |
|                                 | Objek Kertas Putih        | Objek 3D Tampil | Berhasil |
|                                 | Objek Buku beragam warna  | Objek 3D Tampil | Berhasil |
|                                 | Objek Cahaya              | Objek 3D Tampil | Berhasil |

**Tabel 4.7** Hasil Pengujian *Tracking* Objek

Berdasarkan Pengujian yang dilakukan aplikasi mampu melakukan proses tracking markerless disegala objek yang diujikan, namun untuk mengoptimalkan kinerja aplikasi dianjurkan untuk mengindari dominasi warna polos tanpa adanya corak sebagai objek tracker.

#### **4.2.5. Perbandingan Pengujian dengan Penelitian Lain**

Perbandingan pengujian ini dilakukan dengan 3 penelitian dari tinjauan pustaka dan Penelitian yang sedang saya lakukan. Perbandingan ini hanya berupa data jarak, sudut, dan cahaya yang dapat dilihat pada tabel 4.8

| Data<br>Perbandingan | Penelitian 1     | Penelitian 2     | Penelitian 3     | Saya             |
|----------------------|------------------|------------------|------------------|------------------|
| Jarak                | $27 \text{ cm}$  | $20 \text{ cm}$  | $28 \text{ cm}$  | $50 \text{ cm}$  |
| Sudut                | $45^{\circ}$     | $60^{\circ}$     | $80^\circ$       | $45^{0}$         |
| Cahaya               | Baik jika        | Baik jika        | Baik jika        | Baik jika        |
|                      | terdapat cahaya, | terdapat cahaya, | terdapat cahaya, | terdapat cahaya, |
|                      | Buruk jika tidak | Buruk jika tidak | Buruk jika tidak | Buruk jika tidak |
|                      | terdapat cahaya  | terdapat cahaya  | terdapat cahaya  | terdapat cahaya  |

**Tabel 4.8** Perbandingan Pengujian dengan penelitian lainnya

# **4.3 Pengujian Beta (***End User)*

Pengujian beta tester yang dilakukan dengan memberikan kendali penuh terhadap *user tester* untuk mengoperasikan aplikasi Implementasi *Augmented Reality* pada Gedung Pascasarjana dan Gedung Perpustakaan di Universitas Islam Riau , maka didapatkan beberapa saran dan kritik. Data hasil pengujian dari user tester dapat dilihat pada tabel 4.9 berikut.

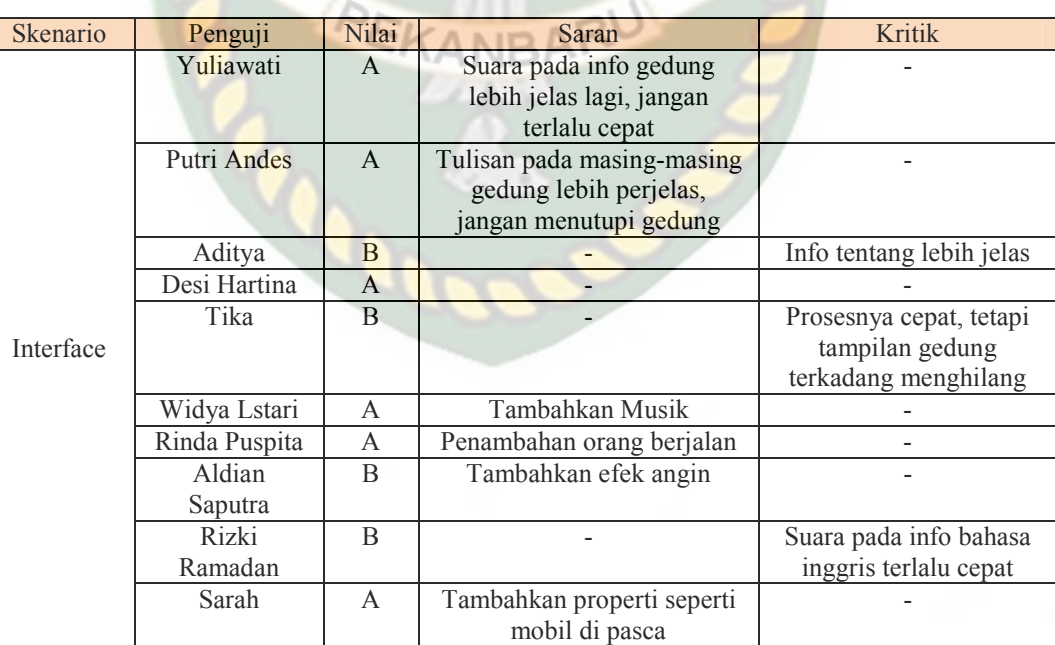

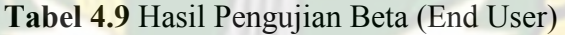

#### **4.4 Implementasi sistem**

Implementasi sistem adalah tahap untuk mengetahui tanggapan dari responden dalam mengoperasikan sistem yang dibuat. Untuk mengetahui dan mengukur tanggapan dari responden, skala yang digunakan adalah skala Likert.

Skala Likert adalah skala yang digunakan untuk mengukur sikap, pendapat dan persepsi seseorang atau orang mengenai fenomena social (Suryadi dkk. 2017). Terdapat dua jenis pertanyaan dalam skala likert, yaitu jenis pertanyaan positif untuk mengukur skala positif dan jenis pertanyaan negatif untuk mengukur skala negatif. Pertanyaan positif memiliki skor 5,4,3,2 dan 1 sedangkan untuk pertanyaan negatif memiliki skor 1,2,3,4 dan 5.

Pada aplikasi *Augmented Reality* pada Gedung Perpustakaan dan Gedung Pascasarjana di Universitas Islam Riau di berikan 6 pertanyaan. Adapun keenam pertanyaan tersebut adalah sebagai berikut :

1. Bagaimana Pendapat anda mengenai tampilan desain sistem ini?

2. Apakah Informasi yang di sediakan aplikasi mudah dimengerti?

3. Apakah Penggunaan menu dan fitur aplikasi mudah digunakan ?

4. Apakah kemiripan objek 3D gedung sesuai gedung sebenarnya ?

5. Apakah aplikasi ini sangat bermanfaat bagi masyarakat ?

6. Apakah tampilan menu dalam aplikasi mudah dikenali ?

Dari pertanyaan-pertanyaan di atas, respon atau jawaban dari responden memiliki skala pengukuran atau skor sebagai berikut.

- Sangat Bagus  $= 5$
- $Bagus = 4$
- $Cukup = 3$
- Tidak Bagus  $= 2$
- Sangat Tidak Bagus  $= 1$

Dari data diatas, jumlah responden adalah jumlah pilihan atas jawaban yang sama. Jawaban dari pertanyaan bisa dilihat pada rincian dan perhitungan dibawah

ini.

## **ISLAMP**

- 1. Bagaimana Pendapat anda mengenai tampilan desain sistem ini?
	- Sangat Bagus : 14 responden
	- Bagus : 5 responden
	- Cukup : 0 responden
	- Tidak Bagus : 1 responden
	- Sangat Tidak Bagus : 0 responden
	- 2. Apakah Informasi yang di sediakan aplikasi mudah dimengerti?
		- Sangat Bagus : 12 responden
		- Bagus : 5 responden
		- Cukup : 2 responden
		- Tidak Bagus : 1 responden
		- Sangat Tidak Bagus : 0 responden
	- 3. Apakah Penggunaan menu dan fitur aplikasi mudah digunakan ?
		- Sangat Bagus : 13 responden
		- Bagus : 6 responden
		- Cukup : 1 responden
		- Tidak Bagus : 0 responden
- Sangat Tidak Bagus : 0 responden
- 4. Apakah kemiripan objek 3D gedung sesuai gedung sebenarnya ?
	- Sangat Bagus : 10 responden
	- Bagus : 5 responden
	- Cukup : 4 responden
	- Tidak Bagus : 1 responden
	- Sangat Tidak Bagus : 0 responden
- 5. Apakah aplikasi ini sangat bermanfaat bagi masyarakat ?
	- Sangat Bagus : 9 responden
	- Bagus : 7 responden
	- Cukup : 4 responden
	- Tidak Bagus : 0 responden
	- Sangat Tidak Bagus : 0 responden
- 6. Apakah tampilan menu dalam aplikasi mudah dikenali ?
	- Sangat Bagus : 13 responden
	- Bagus : 6 responden
	- Cukup : 0 responden
	- Tidak Bagus : 1 responden
	- Sangat Tidak Bagus : 0 responden

Hasil jumlah jawaban atau tanggapan dari responden terhadap aplikasi Augmented Reality pada Gedung Pascasarjana dan Gedung Perpustakaan berdasarkan pertanyaan yang diajukan dapat dilihat pada tabel 4.10 sebagai berikut:

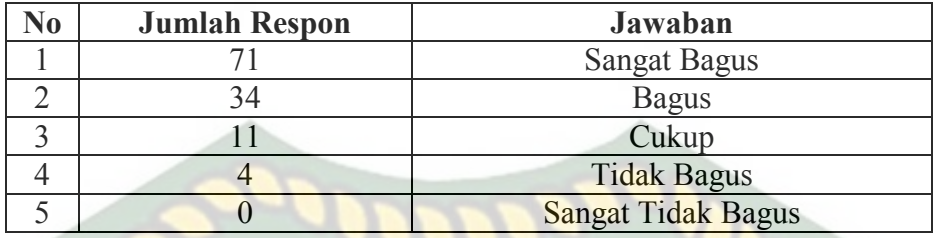

#### **Tabel 4.10 Hasil Jawaban Respon**

Setelah mendapatkan hasil jumlah dari jawaban responden, maka

selanjutnya adalah melakukan perhitungan seperti tabel 4.11

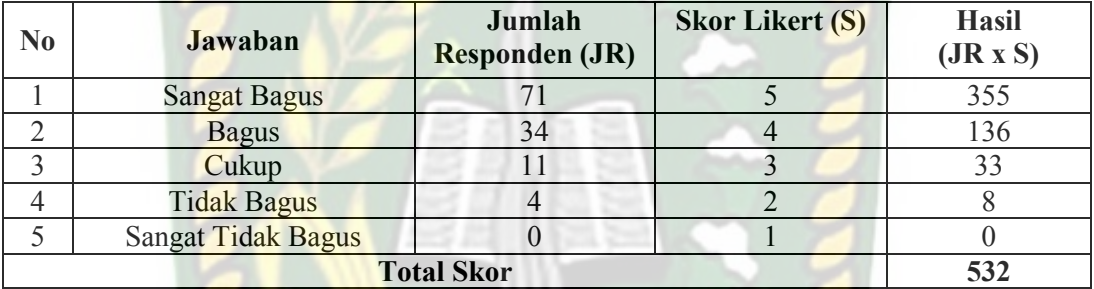

#### **Tabel 4.11 Hasil Jawaban Responden**

Dari total skor yang telah diperoleh, maka proses selanjutnya adalah mencari skor maksimum, minimum dan index. Berikut ini adalah penjabaran dari

proses pencarian nilai.

- a. Skor maksimumnya adalah 20 x 5 x 6 = 600 (Total Responden x skor tertinggi likert x Jumlah Pertanyaan)
- b. Skor minimum adalah 20 x 1 x  $6 = 120$  (Total Responden x skor terendah likert x Jumlah Pertanyaan)
- c. Indeks (%) adalah (532/600) x 100 = 88% (Total Skor / skor maksimum) x 100. Berikut ini merupakan interval dari hasil perhitungan nilai yang dapat dilihat pada tabel 4.12

| No | <b>Indeks</b>    | <b>Hasil</b>        |
|----|------------------|---------------------|
|    | $0\% - 19,99\%$  | Sangat Tidak Bagus  |
|    | $20\% - 39,99\%$ | <b>Tidak Bagus</b>  |
|    | $40\% - 59,99\%$ | Cukup               |
|    | $60\% - 79,99\%$ | <b>Bagus</b>        |
|    | $80\% - 100\%$   | <b>Sangat Bagus</b> |

**Tabel 4.12 Interval Penilaian** 

## **4.4.1. Kesimpulan Implementasi Sistem**

Berdasarkan hasil perhitungan nilai indeks diatas, dapat disimpulkan aplikasi *Augmented Reality* pada Gedung Perpustakaan dan Gedung Pascasarjana di Universitas Islam Riau memperoleh nilai persentase sebesar 88% dan berdasarkan pada tabel 4.12 menunjukan hasil "Sangat Bagus", maka aplikasi dapat diimplementasikan di Kalangan Masyarakat Umum.

Aм

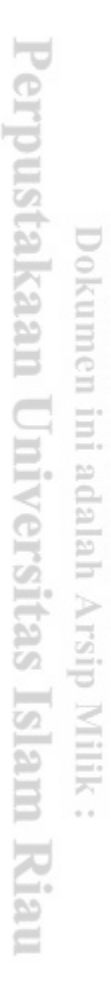

#### **BAB V**

#### **KESIMPULAN DAN SARAN**

#### **5.1 Kesimpulan**

Penelitian dan pembuatan aplikasi *Augmented Reality* pada Gedung Perpustakaan dan Gedung Pascasarjana di Universitas Islam Riau telah berhasil dilaksanakan dan telah dilakukan serangkaian pengujian untuk menguji aplikasi EITAS ISLA tersebut dan didapatkan hasil sebagai berikut :

- 1. Aplikasi *Augmented Reality* pada Gedung Perpustakaan dan Gedung Pascasarjana di Universitas Islam Riau dapat digunakan sebagi media promosi dan pengenalan gedung perpustakaan dan gedung pascasarjana Universitas Islam Riau.
- 2. Minimal jarak tracking terhadap lokasi objek agar mendapatkan hasil yang baik dan optimal adalah 10 cm.
- 3. Aplikasi *Augmented Reality* pada Gedung Perpustakaan dan Gedung Pascasarjana di Universitas Islam Riau dapat digunakan didalam dan diluar ruangan dengan syarat memiliki insentitas cahaya diatas 0 lux.
- 4. Aplikasi Pengenalan *Augmented Reality* pada Gedung Perpustakaan dan Gedung Pascasarjana di Universitas Islam Riau memudahkan pengguna melihat gedung perpustakaan dan gedung pascasarjana dari segala sisi.
- 5. Aplikasi Pengenalan *Augmented Reality* pada Gedung Perpustakaan dan Gedung Pascasarjana di Universitas Islam Riau memudahkan pengguna melihat bentuk gedung dan lokasi tanpa harus mendatangi lokasi aslinya

#### **5.2 Saran**

Aplikasi Pengenalan *Augmented Reality* pada Gedung Perpustakaan dan Gedung Pascasarjana di Universitas Islam Riau masih memerlukan beberapa pengembangan yang lebih baik, maka oleh sebab itu berikut adalah beberapa saran yang dapat dijadikan acuan dalam pengembangan selanjutnya :

- 1. Menambahkan animasi manusia,kendaraan dan pepohonan di setiap objek 3D gedung.
- 2. Menambahkan suara penjelasan fungsi-fungsi gedung pada setiap scene.
- 3. Menambahkan integrasi latitude dan longitude dengan google map dan GPS untuk memudahkan arahan pengguna menuju lokasi gedung..
- 4. Menambahkan suara narator berbahasa inggris.

#### **DAFTAR PUSTAKA**

Azuma, Ronald T, (1997), "A Survey of Augmented Reality". *Presence : Teleoperators and Virtual Environments,* 355.

Enterprise, Jubilee. 2013. *100 Aplikasi Android Paling Dahsyat*. Jakarta: PT. Elek Media Komputindo. RSITAS ISLAM

Halim, Faishal., (2013), Aplikasi Virtual *Dressing Room* Berbasis *Augmented Reality, Jurnal Sistem Informasi.* Vol.2

Hamdah, Chaerul., (2012), Aplikasi Augmented Reality Dengan Metode Marker Based Tracking Untuk Memvisualisasikan Gedung-Gedung Pada Kampus II Universitas Islam Negeri Alauddin Samata Gowa, Fakultas Sains dan Teknologi, Universitas Islam Negeri Alauddin Makassar.

- Kustiawan, Iwan. 2008. *Tsunami Augmented Reality : Interaksi Berbasis Marker Sebagai Pointer*. Bandung: Program Magister Institut Teknologi Bandung.
- Ladjamudin, Al-Bahra Bin., 2006, *Analisis dan Desain Sistem Informasi*, Graha Ilmu, Yogyakarta
- Rifa'i, Muhammad., 2014, Penerapan Teknologi *Augmented Reality* Pada Aplikasi Katalog Rumah Berbasis Android, Prosiding SNATIF ke -1 Tahun 2014 , 268-273
- Zulkarnaen , Rizky, (2010), *Perancanagan Aplikasi Viewer Model 3D Interaktif Berbasis Web Dengan Teknologi Augmented Reality* (SUMUT:FTK-USU, 2010)

### Purwanto Suryadi, 2004. *Statistika untuk Ekonomi dan Keuangan moder*n,

Jakarta: PT Salemba Emban Patria.

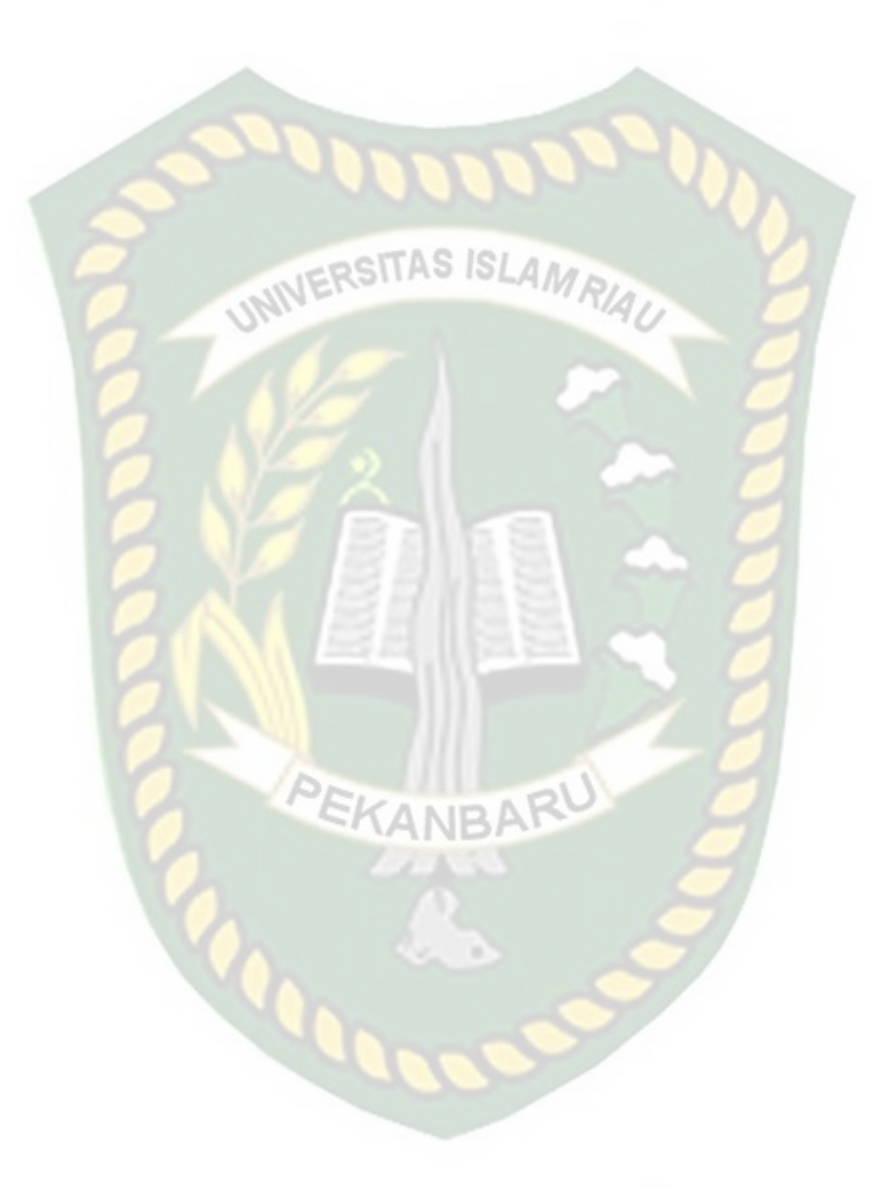